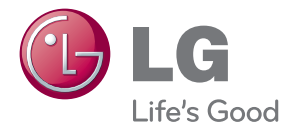

# POUŽÍVATEĽSKÁ PRÍRUČKA Blu-ray ™ / DVD Systém domáceho kina

Pred používaním prístroja si pozorne prečítajte tento návod a odložte si ho, ak by ste ho potrebovali v budúcnosti.

BH4120S (BH4120S, S42S2-S, S42S1-W)

P/NO : SAC35376304

# <span id="page-1-0"></span>**Bezpečnostné upozornenia**

# **VÝSTRAHA NEBEZPEČENSTVO ÚRAZU ELEKTRICKÝM PRÚDOM NEOTVÁRAJTE**

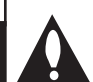

**UPOZORNENIE:** Z DÔVODU RIZIKA ÚRAZU ELEKTRICKÝM PRÚDOM NEOTVÁRAJTE KRYT (ANI ZADNÚ ČASŤ). VNÚTRI NIE SÚ ŽIADNE POUŽÍVATEĽOM OPRAVITEĽNÉ SÚČIASTKY. OPRAVU ZARIADENIA PRENECHAJTE KVALIFIKOVANÉMU ODBORNÍKOVI.

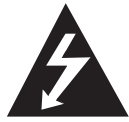

Symbol blesku so šípkou v rovnostrannom trojuholníku má upozorniť používateľa na prítomnosť neizolovaného nebezpečného napätia vnútri

prístroja, ktoré môže byť dostatočnej veľkosti, aby predstavovalo nebezpečenstvo úrazu elektrickým prúdom.

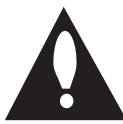

Výkričník v rovnostrannom trojuholníku má upozorniť používateľa na prítomnosť dôležitých prevádzkových a údržbových (servisných) pokynov v

literatúre priloženej k výrobku.

**VÝSTRAHA:** TENTO VÝROBOK NEVYSTAVUJTE DAŽĎU ANI VLHKOSTI, INAK HROZÍ NEBEZPEČENSTVO POŽIARU ALEBO ÚRAZU ELEKTRICKÝM PRÚDOM.

**VÝSTRAHA:** Zariadenie neumiestňujte do obmedzeného priestoru, ako je napríklad knižnica a pod.

**UPOZORNENIE:** Neblokujte žiadne ventilačné otvory. Nainštalujte podľa pokynov výrobcu. Medzery a otvory v skrinke slúžia na vetranie a zaručenie spoľahlivej činnosti výrobku a chránia ho pred prehriatím. Otvory nikdy neblokujte umiestnením prístroja na posteľ, pohovku, koberec alebo podobný povrch. Tento výrobok sa nemá ukladať do uzatvoreného priestoru (napr. do knižnice alebo regálu), kde nie je zabezpečené dostatočné prúdenie vzduchu, alebo kde to neodporúčajú pokyny výrobcu.

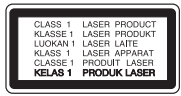

**UPOZORNENIE:** VIDITEĽNÉ A NEVIDITEĽNÉ ŽIARENIE TRIEDY 1 M PRI OTVORENÍ. NEPOZERA ITE SA PRIAMO POMOCOU OPTICKÝCH NÁSTROJOV.

Používanie ovládacích prvkov, nastavení alebo výkon postupov iných ako uvedených v tejto príručke môže spôsobiť vystavenie sa nebezpečnému žiareniu.

#### **UPOZORNENIE týkajúce sa napájacieho kábla**

äčšina výrobcov odporúča, aby zariadenia boli pripojené k samostatnému okruhu.

To znamená k zásuvkovému okruhu, ktorý napája len dané zariadenie a nemá žiadne zásuvky ani podružné okruhy. Pozrite si stranu s technickými parametrami v tomto návode, aby ste si boli istí. Nepreťažujte sieťové zásuvky. Preťažené, uvoľnené alebo poškodené sieťové zásuvky, predlžovacie káble, rozstrapkané napájacie káble alebo poškodená či popraskaná izolácia drôtov sú nebezpečné. Ktorýkoľvek takýto stav môže mať za následok úraz elektrickým prúdom alebo požiar. Pravidelne kontrolujte kábel zariadenia a ak jeho vzhľad naznačuje poškodenie alebo opotrebovanie, odpojte ho, prestaňte používať zariadenie a nechajte kábel vymeniť v autorizovanom servise za presne rovnaký náhradný diel. Chráňte napájací kábel pred fyzickým alebo mechanickým zlým zaobchádzaním, ako je napr. skrúcanie, zmotávanie, pricviknutie, privretie dverami alebo stúpanie naň. Venujte pozornosť obzvlášť zástrčkám, sieťovým zásuvkám a miestu pripojenia k zariadeniu. Ak chcete odpojiť napájanie, ťahajte za zástrčku sieťového kábla. Pri inštalácii výrobku dbajte na to, aby zástrčka bola ľahko dostupná.

Toto zariadenie je vybavené prenosnou batériou alebo akumulátorom.

**Bezpečný spôsob vyberania batérie alebo súpravy batérií zo zariadenia:** Vyberte starú batériu alebo súpravu batérií, pričom postupujte v opačnom poradí ako pri ich vkladaní. Aby ste predišli znečisteniu prostredia a vzniku prípadnej hrozby pre zdravie ľudí a zvierat, odovzdajte starú batériu alebo súpravu batérií do príslušnej nádoby na označenom zbernom mieste. Nevyhadzujte batérie alebo batériu spolu s ostatným odpadom. Odporúča sa, aby ste používali batérie a akumulátory, ktoré sú súčasťou miestneho bezplatného systému náhrady. Batéria nesmie byť vystavená veľkému teplu, ako je slnečné žiarenie, oheň a pod.

**UPOZORNENIE:** Zariadenie nesmie byť vystavené vode (kvapkajúcej alebo špliechajúcej) a nesmú sa naň klásť žiadne predmety naplnené tekutinou, ako sú napr. vázy.

#### **Likvidácia váš ho starého prístroja**

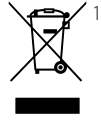

- 1. Keď sa na produkte nachádza tento symbol prečiarknutej smetnej nádoby s kolieskami, znamená to, že daný produkt vyhovuje európskej Smernici č. 2002/96/EC.
- 2. Všetky elektrické a elektronické produkty by mali byť zlikvidované oddelene od komunálneho odpadu prostredníctvom na to určených zberných zariadení, ktoré boli ustanovené vládou alebo orgánmi miestnej správy.
- 3. Správnou likvidáciou starých zariadení pomôžete predchádzať potenciálnym negatívnym následkom pre prostredie a ľudské zdravie.
- 4. Podrobnejšie informácie o likvidácii starých zariadení nájdete na miestnom úrade, v službe na likvidáciu odpadu alebo u predajcu, kde ste tento produkt zakúpili.

#### **Likvidácia odpadových batérií/akumulátorov**

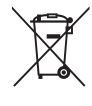

Ak je na batériách/akumulátoroch vášho výrobku pripojený v krúžku preškrtnutý symbol nádoby na smeti, znamená to, že spadajú pod európsku smernicu 2006/66/EC.

- 2. Tento symbol môže byť kombinovaný s chemickými symbolmi pre ortuť (Hg), kadmium (Cd) alebo olovo (Pb) v prípade, ak batéria obsahuje viac ako 0,0005 % ortuti, 0,002 % kadmia alebo 0,004 % olova.
- 3. Všetky batérie/akumulátory by sa mali likvidovať oddelene od komunálneho odpadu prostredníctvom určených zberných zariadení ustanovených štátnymi alebo miestnymi úradmi.
- 4. Správna likvidácia vašich starých batérií/akumulátorov pomôže zabrániť negatívnym následkom na životné prostredie, zdravotný stav ľudí a zvierat.
- 5. Viac informácií o likvidácii vašich starých batérií/akumulátorov vám poskytne váš mestský úrad, firma na likvidáciu odpadu alebo obchod kde ste si výrobok kúpili.

Spoločnosť LG Electronics týmto  $\epsilon$ potvrdzuje, že tento výrobok je (tieto výrobky sú) v súlade so základnými požiadavkami a ďalšími príslušnými ustanoveniami smerníc 2004/108/ES, 2006/95/ES a 2009/125/ES.

#### **Európske centrum pre normy:**

Krijgsman 1, 1186 DM Amstelveen, The **Netherlands** 

• Prosím, vezmite na vedomie, že toto NIE JE kontaktné miesto pre zákaznícky servis. Informácie o zákazníckom servise nájdete na záručnom liste alebo kontaktujte predajcu, u ktorého ste si zakúpili tento výrobok.

#### **Poznámky o autorskom práve**

- Pretože AACS (Advanced Access Content System) je odsúhlasený ako systém ochrany pre diskový formát Blu-ray, podobný ako používa CSS (Content Scramble System) pre formát DVD, pre chránený obsah AACS sú zavedené určité obmedzenia na prehrávanie, výstup analógového signálu a pod. Prevádzka tohto produktu a obmedzenia týkajúce sa jeho používania sa môžu líšiť v závislosti od času, kedy ste si produkt zakúpili, keďže tieto obmedzenia môžu byť prijaté a/alebo zmenené systémom AACS po výrobe tohto produktu.
- y Okrem toho, BD-ROM znak a BD+ sú ďalej použité ako systémy ochrany obsahu pre formát disku Blu-ray, ktorý zavádza určité obmedzenia vrátane obmedzení prehrávania pre chránený obsah znaku BD-ROM a/alebo BD+. Ak chcete získať ďalšie informácie o systéme AACS, označení BD-ROM, BD+ alebo o tomto produkte, kontaktujte autorizované zákaznícke servisné stredisko.
- Mnoho diskov BD-ROM/DVD je zakódovaných s ochranou proti kopírovaniu. Z tohto dôvodu by ste mali pripájať váš prehrávač iba priamo k vášmu televízoru, nie k videorekordéru. Výsledkom pripojenia k videorekordéru bude skreslený obraz z diskov chránených proti kopírovaniu.
- Tento výrobok obsahuje ochrannú technológiu autorských práv, ktorá je chránená americkými. patentmi a inými právami duševného vlastníctva. Použitie tejto technológie na ochranu autorských práv musí byť autorizované spoločnosťou Rovi a je určené len pre domáce a iné limitované použitie, ak nie je inak povolené spoločnosťou Rovi. Spätná analýza alebo demontáž sú zakázané.
- y Podľa zákonov o autorských právach v USA a iných krajinách môžete byť za neoprávnené nahrávanie, používanie, zobrazovanie, distribúciu alebo revíziu televíznych programov, videokaziet, diskov BD-ROM, DVD, CD a iných materiálov občianskoprávne a/alebo trestnoprávne zodpovedný.

#### **Dôležité upozornenie pre farebný systém televízora**

- y Farebný systém tohto prehrávača sa mení v závislosti od aktuálne prehrávaných diskov.
- y Napríklad ak prehrávač prehráva disk nahraný vo farebnom systéme NTSC, obraz na výstupe je tiež v systéme NTSC.
- Iba televízor s viacerými farebnými systémami dokáže prijímať všetky signály vychádzajúce z tohto prehrávača.
- Ak máte televízor s farebným systémom PAL, uvidíte iba skreslený obraz pri používaní diskov alebo video obsahu nahraného v systéme NTSC.
- Televízor s viacerými farebnými systémami automaticky mení farebný systém podľa vstupných signálov. Ak sa farebný systém nezmení automaticky, vypnite televízor a potom ho zapnite, aby ste na obrazovke videli normálny obraz.
- Ak sa aj disky nahrané vo farebnom systéme NTSC zobrazujú na vašom televízore správne, nemusia sa správne nahrať na vašom rekordéri.

# **Obsah**

#### **[Začíname](#page-1-0)**

- [Bezpečnostné upozornenia](#page-1-0)
- [Úvod](#page-7-0)
- [Prehrávateľné disky a symboly použité](#page-7-0)  [v tomto návode](#page-7-0)
- 9 Zobrazenie symbolu  $\mathcal{O}$ "
- [Poznámky ku kompatibilite](#page-8-0)
- [Požiadavky na súbory](#page-9-0)
- [AVCHD \(Advanced Video Codec High](#page-10-0)  [Definition – Pokročilý video kodek s](#page-10-0)  [vysokým rozlíšením\)](#page-10-0)
- Určité [systémové požiadavky](#page-11-0)
- [Kód oblasti](#page-11-0)
- [Výber systému \(Voliteľný\)](#page-11-0)
- [Diaľkový ovládač](#page-12-0)
- [Predný panel](#page-13-0)
- [Zadný panel](#page-14-0)

#### **[Pripojenie](#page-15-0)**

- [Nastavenie polohy systému](#page-15-0)
- [Pripojenie reproduktorov](#page-16-0)
- [Pripojenie reproduktorov k prehrávaču](#page-16-0)
- [Pripojenia k televízoru](#page-17-0)
- [HDMI pripojenie](#page-17-0)
- [Video pripojenie](#page-18-0)
- [Nastavenie rozlíšenia](#page-19-0)
- [Pripojenie antény](#page-20-0)
- [Pripojenia s externým zariadením](#page-20-0)
- [Pripojenie AUX](#page-20-0)
- [PORT. IN \(vstup pre prenosné](#page-21-0)  [zariadenie\) pripojenie](#page-21-0)
- [Pripojenie USB zariadenia](#page-21-0)
- [Prehrávanie obsahu z USB zariadenia](#page-21-0)

#### **[Systémové nastavenie](#page-23-0)**

- [Nastavenia](#page-23-0)
- [Počiatočné nastavenie](#page-23-0)
- [Prispôsobenie nastavení](#page-24-0)
- [Ponuka \[ZOBRAZENIE\]](#page-24-0)
- [Ponuka \[JAZYK\]](#page-26-0)
- [Ponuka \[AUDIO\]](#page-26-0)
- [Ponuka \[ZÁMOK\]](#page-28-0)
- [Ponuka \[OSTATNÉ\]](#page-29-0)
- [Zvukový efekt](#page-30-0)

### **[Obsluha](#page-31-0)**

- [Hlavné funkcie prehrávania](#page-31-0)
- [Používanie ponuky \[HOME\]](#page-31-0)
- [Prehrávanie diskov](#page-31-0)
- [Prehrávanie súboru na disku/USB](#page-31-0)  [zariadení](#page-31-0)
- [Základné činnosti pre fotografický](#page-32-0)  [obsah](#page-32-0)
- [Používanie ponuky disku](#page-32-0)
- [Pokračovanie prehrávania](#page-33-0)
- [Pamäť poslednej scény](#page-33-0)
- [Pokročilé funkcie prehrávania](#page-33-0)
- [Opakované prehrávanie](#page-33-0)
- [Opakovanie špecifickej časti](#page-34-0)
- [Zobrazenie informácií o obsahu](#page-34-0)
- [Zmena zobrazenia zoznamu obsahu](#page-34-0)
- [Výber súboru s titulkami](#page-35-0)
- [Možnosti počas prezerania fotografií](#page-35-0)
- [Počúvanie hudby počas prezentácie](#page-36-0)
- [Zobrazenie na obrazovke](#page-37-0)
- [Zobrazenie informácií o obsahu na](#page-37-0)  [obrazovke](#page-37-0)
- [Prehrávanie od zvoleného času](#page-38-0)
- [Výber jazyka titulkov](#page-38-0)
- [Počúvanie iného zvuku](#page-38-0)
- [Sledovanie z iného uhla](#page-38-0)
- [Zmena pomeru strán TV](#page-39-0)
- [Strana so zmenou kódu titulkov](#page-39-0)
- [Zmena obrazového režimu](#page-39-0)
- [Nahrávanie zvukového CD](#page-40-0)
- [Prehrávanie rozhlasových staníc](#page-41-0)
- [Počúvanie rádia](#page-41-0)
- [Nastavenie predvolieb rádiových](#page-41-0)  [staníc](#page-41-0)
- [Vymazanie uloženej stanice.](#page-41-0)
- [Vymazanie všetkých uložených staníc](#page-41-0)
- 42 [Upravenie zlého príjmu FM](#page-41-0)
- [Zobrazenie informácií o rozhlasovej](#page-41-0)  [stanici](#page-41-0)

1<br>2<br>3<br>4<br>5<br>6

### **[Riešenie problémov](#page-42-0)**

- [Riešenie problémov](#page-42-0)
- [Všeobecné](#page-42-0)
- – [Obrázok](#page-43-0)
- [Zvuk](#page-43-0)
- [Podpora pre zákazníkov](#page-43-0)
- – [Poznámka k Open-source softvéru](#page-43-0)

#### **[Dodatok](#page-44-0)**

- [Ovládanie TV prijímača pomocou](#page-44-0) [dodávaného diaľkového ovládača](#page-44-0)
- – [Nastavenie diaľkového ovládača na](#page-44-0)  [ovládanie TV](#page-44-0)
- [Zoznam kódov oblastí](#page-45-0)
- [Zoznam kódov jazykov](#page-46-0)
- [Obchodné značky a licencie](#page-47-0)
- [Technické špecifikácie audio výstupu](#page-49-0)
- [Technické údaje](#page-50-0)
- [Údržba](#page-52-0)
- [Manipulácia so zariadením](#page-52-0)
- [Poznámky na diskoch](#page-52-0)

# <span id="page-7-0"></span>**Úvod**

# **Prehrávateľné disky a symboly použité v tomto návode**

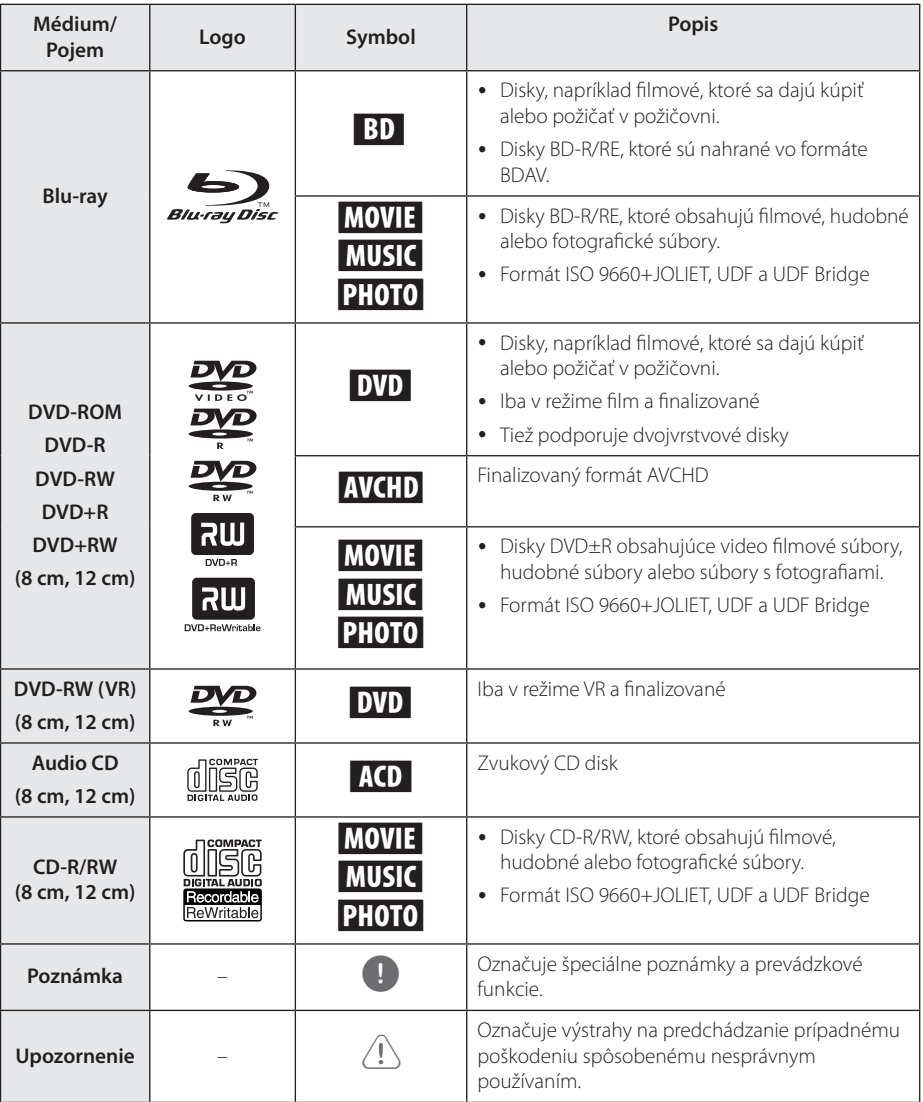

- <span id="page-8-0"></span>y V závislosti od podmienok nahrávacieho zariadenia alebo samotného disku CD-R/ RW (alebo DVD±R/RW) je možné, že sa na zariadení nebudú dať prehrať niektoré disky CD-R/RW (alebo DVD±R/RW).
- y V závislosti od nahrávacieho softvéru a finalizácie je možné, že niektoré nahrané disky (CD-R/RW, DVD±R/RW alebo BD-R/RE) sa nemusia dať prehrať.
- y Disky BD-R/RE, DVD±R/RW a CD-R/RW nahrané pomocou osobného počítača alebo DVD alebo CD rekordéra sa nemusia dať prehrať, ak je disk poškodený alebo znečistený alebo ak sú na šošovke prehrávača nečistoty alebo kondenzácia.
- y Disky BD-R/RE, DVD±R/RW a CD-R/RW nahrané pomocou osobného počítača alebo DVD alebo CD rekordéra sa nemusia dať prehrať, ak je disk poškodený alebo znečistený alebo ak sú na šošovke prehrávača nečistoty alebo kondenzácia.
- Na dosiahnutie optimálnej kvality prehrávania na tomto prehrávači musia disky a záznamy spĺňať určité technické štandardy.
- Vopred nahrané disky DVD sú automaticky nastavené na tieto štandardy. Existuje mnoho rozličných typov formátov nahrávateľných diskov (vrátane diskov CD-R obsahujúcich súbory MP3 alebo WMA) a tieto typy si vyžadujú určité vopred existujúce podmienky pre zabezpečenie kompatibilného prehrávania.
- Zákazníci by mali vziať na vedomie, že na preberanie súborov MP3 / WMA a hudby z Internetu je potrebné povolenie. Naša spoločnosť nemôže udeliť takéto povolenie. O získanie súhlasu sa vždy snažte u vlastníka autorských práv.
- Pri formátovaní prepisovateľných diskov musíte nastaviť voľbu formátovania na [Mastered] , aby boli disky kompatibilné s prehrávačmi LG. Ak túto voľbu nastavíte na systém Live, nebude sa dať s prehrávačom LG použiť. (Systém súborov Mastered/Live: Systém diskového formátu pre Windows Vista)

# , POZNÁMKA **Zobrazenie symbolu "**7**"**

Symbol " $\mathcal{O}$ " sa môže zobraziť na obrazovke televízora počas prevádzky a znamená, že funkcia vysvetlená v tejto používateľskej príručke nie je na danom médiu k dispozícii.

# **Poznámky ku kompatibilite**

- Keďže BD-ROM je nový formát, je možný výskyt problémov s niektorými diskami, digitálnym pripojením a iných problémov s kompatibilitou. Ak budete mať problémy s kompatibilitou, kontaktujte autorizované zákaznícke servisné stredisko.
- Táto funkcia umožňuje také funkcie ako obraz v obraze, sekundárne audio a virtuálne balíky a pod., s BD-ROM podporujúcim BONUSVIEW (BD-ROM verzia 2 profil 1 verzia 1.1). Sekundárne video a audio je možné prehrávať z disku, ktorý je kompatibilný s funkciou obraz v obraze. Postup pri prehrávaní si pozrite v pokynoch na disku.
- Pre pozeranie obsahu s vysokým rozlíšením a upkonverziu štandardného DVD obsahu môže byť na vašom zobrazovacom zariadení potrebný DVI vstup s možnosťou HDMI alebo HDCP.
- y Niektoré disky BD-ROM a DVD môžu obmedzovať používanie niektorých prevádzkových príkazov alebo funkcií.
- Formáty Dolby TrueHD, Dolby Digital Plus a DTS-HD sú podporované s maximálne 5.1 kanálmi, ak používate HDMI pripojenie pre zvukový výstup zariadenia.

# <span id="page-9-0"></span>**Požiadavky na súbory**

## **Filmové súbory**

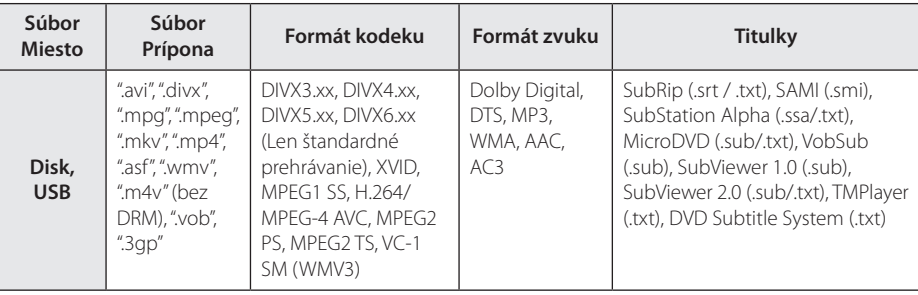

### **Hudobné súbory**

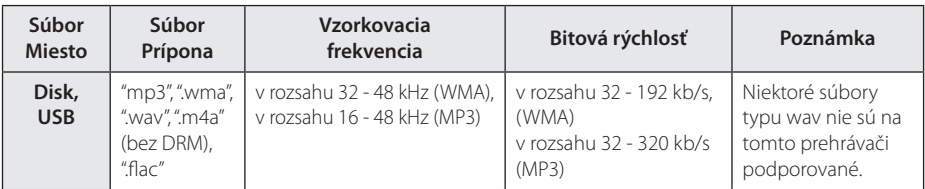

### **Fotografické súbory**

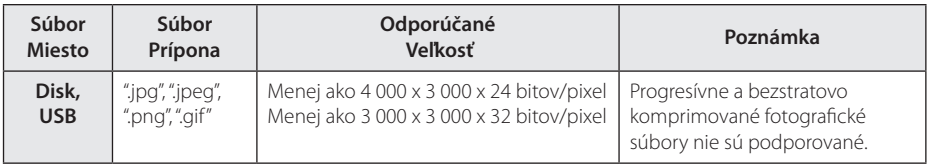

# <span id="page-10-0"></span>, POZNÁMKA

- Názov súboru je obmedzený na 180 znakov.
- Maximálny počet súborov a priečinkov: Menej ako 2 000 (celkový počet súborov a priečinkov)
- y V závislosti od veľkosti a počtu súborov môže načítanie obsahu média trvať aj niekoľko minút.
- y Požiadavky na súbor na strane 10 nie sú vždy kompatibilné. V súbore vlastností môžu byť určité obmedzenia.
- Toto zariadenie nepodporuje súbory MP3 so zabudovanou prílohou ID3.
- Celkový čas prehrávania zvukového súboru uvedený na obrazovke nemusí byť správny pre súbory s variabilným bitovým tokom (VBR).
- HD filmové súbory nachádzajúce sa na disku CD/DVD alebo USB 1.0/1.1 sa nemusia dať správne prehrať. Na prehrávanie HD filmových súborov sa odporúča Blu-ray disk alebo USB 2.0.
- Tento prehrávač podporuje hlavný profil H.264/MPEG-4 AVC, výška na úrovni 4.1. Pri súbore s vyššou úrovňou sa na obrazovke zobrazí varovná správa.
- Tento prehrávač nepodporuje súbory, ktoré sú nahraté vo formáte GMC\*1 alebo Qpel\*2.
	- \*1 GMC Global Motion Compensation
	- \*2 Qpel Quarter pixel

### , POZNÁMKA

- y "Avi" súbor, ktorý je kódovaný "WMV 9 kodekom" nie je podporovaný.
- Tento prehrávač podporuje súbory v kódovaní UTF-8, aj ak obsahujú titulky s kódovaním Unicode. Tento prehrávač nepodporuje titulkové súbory, ktoré majú iba kódovanie Unicode.
- y Je možné, že prehrávač nebude prehrávať niektoré súbory v závislosti od typu súboru alebo spôsobu nahrávania.
- Tento prehrávač nepodporuje disky, ktoré boli nahraté na bežnom PC pomocou funkcie Multisession.
- Pre prehratie filmového súboru je potrebné, aby boli totožné názvy filmového súboru a titulkového súboru .
- Ak sa použije video kodek MPEG2 TS alebo MPEG2 PS, titulky sa neprehrajú.
- Celkový čas prehrávania zvukového súboru uvedený na obrazovke nemusí byť správny pre súbory s variabilným bitovým tokom (VBR).

# **AVCHD (Advanced Video Codec High Definition – Pokročilý video kodek s vysokým rozlíšením)**

- Tento prehrávač prehráva disky vo formáte AVCHD. Tieto disky sa zvyčajne nahrávajú a používajú v kamerách.
- Formát AVCHD je formát digitálnych videokamier s vysokým rozlíšením.
- Formát MPEG-4 AVC/H.264 je schopný komprimovať obraz efektívnejšie ako bežný formát na kompresiu obrazu.
- Tento prehrávač prehráva disky typu AVCHD používajúce formát "x.v.Color".
- y Niektoré disky vo formáte AVCHD sa nemusia dať prehrať v závislosti od podmienok nahrávania.
- Disky vo formáte AVCHD musia byť finalizované.
- · Systém "x.v.Color" ponúka širší rozsah farieb ako normálne disky z DVD kamier.

## <span id="page-11-0"></span>**Určité systémové požiadavky**

Pre prehrávanie videa s vysokým rozlíšením:

- Displej s vysokým rozlíšením, ktorý má vstupné konektory HDMI.
- y Disk BD-ROM s obsahom vo vysokom rozlíšení.
- Pre určitý typ obsahu je potrebný DVI vstup s možnosťou HDMI alebo HDCP na vašom zobrazovacom zariadení (podľa špecifikácií autorov disku).

# **Kód oblasti**

Na zadnej časti tohto zariadenia je vytlačený kód oblasti. Toto zariadenie dokáže prehrávať iba disky BD-ROM alebo DVD s rovnakým označením, aké je na zadnej strane zariadenia alebo s označením "ALL" (Všetko).

# **Výber systému (Voliteľný)**

Ak sa v jednotke nachádza akýkoľvek disk, vyberte ho, otvorte diskovú mechaniku pomocou tlačidiel ▲ (OPEN/CLOSE) a následne stlačte a podržte tlačidlo II (PAUSE) po dobu viac ako päť sekúnd, aby sa mohol zvoliť systém (PAL, NTSC, AUTO)

# <span id="page-12-0"></span>**Diaľkový ovládač**

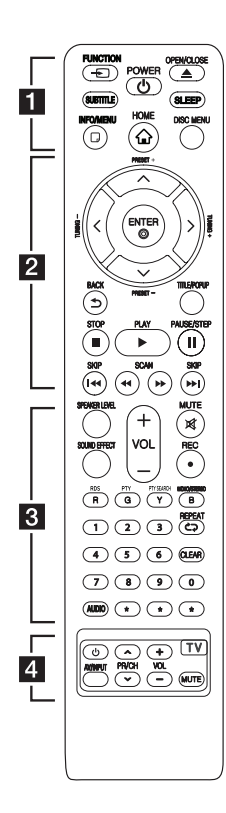

#### **Vloženie batérií**

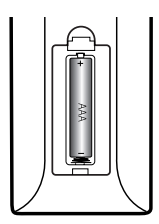

Zo zadnej strany diaľkového ovládača odstráňte kryt priestoru pre batérie a vložte batériu (typ AAA), pričom dbajte na správnu polaritu  $\mathbf{\Theta}$  a  $\mathbf{\Theta}$ .

#### • • • • • • a•

FUNCTION **FUNCTION:** Slúži na zmenu vstupného režimu.

**SUBTITLE:** Vyberie jazyk titulkov.

1 **(POWER):** Zapnutie alebo vypnutie prehrávača.

B **(OPEN/CLOSE):** Vysunie a vloží disk.

**SLEEP:** Slúži na nastavenie času, po ktorom sa zariadenie vypne.

**INFO/MENU (**m**):** Zobrazenie alebo opustenie zobrazenia na obrazovke.

**HOME ( ):** Zobrazenie alebo opustenie ponuky [Domáca ponuka].

**DISC MENU:** Prístup k ponuke na disku.

• • • • • • **2** • • • • •

**Smerové tlačidlá:** Výber možnosti v ponuke.

**PRESET +/-:** Slúži na výber rozhlasového programu.

**TUNING +/-:** Naladí požadovanú rozhlasovú stanicu.

**ENTER (**b**):** Potvrdenie výberu ponuky.

**BACK (**1**):** Opustí menu alebo vráti sa na predchádzajúcu obrazovku.

**TITLE/POPUP:** Zobrazenie ponuky DVD titulu alebo vyskakovacej ponuky BD-ROM, ak je k dispozícii.

**E (STOP):** Zastavenie prehrávania.

d **(PLAY):** Spustenie prehrávania.

M **(PAUSE/STEP):** Pozastavenie prehrávania.

**I-4 / I-H (SKIP):** Slúži na preskočenie na ďalšiu alebo predchádzajúcu kapitolu / stopu / súbor.

**<4/>
CSCAN):** Vyhľadávanie dozadu alebo dopredu.

#### • • • • • • **8** •

**SPEAKER LEVEL:** Slúži na nastavenie úrovne zvuku požadovaného reproduktora.

**SOUND EFFECT:** Slúži na výber režimu zvukového efektu.

**VOL +/-:** Úprava hlasitosti reproduktora.

**MUTE:** Stlmí zariadenie.

X **(REC):** Slúži na nahrávanie zvukového CD disku.

**Farebné tlačidlá (R, G, Y, B):** - Pohyb v ponukách BD-ROM. Používajú sa tiež pre ponuku [Film], [Fotografie], [Hudba]. - B tlačidlo: Slúži na výber mono/ stereo v režime FM.

**RDS:** (Radio Data System – Rádiový dátový systém)

**PTY:** Zobrazí typ programu v rámci RDS.

**PTY SEARCH:**  Vyhľadá typ programu.

**Číselné tlačidlá 0 – 9:** Výber číslovaných možností v ponuke.

**CLEAR:** Odstráni značku v ponuke vyhľadávania alebo číslo pri nastavovaní hesla.

**REPEAT (CD):** Opakovanie požadovanej sekcie alebo sekvencie.

**AUDIO:** Vyberie jazyk zvuku alebo audio kanál.

? **:** Toto tlačidlo je bez funkcie.

• • • • • • <mark>4</mark> • • • • • **Tlačidlá ovládania TV:** Pozri stranu 45.

# <span id="page-13-0"></span>**Predný panel**

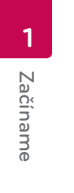

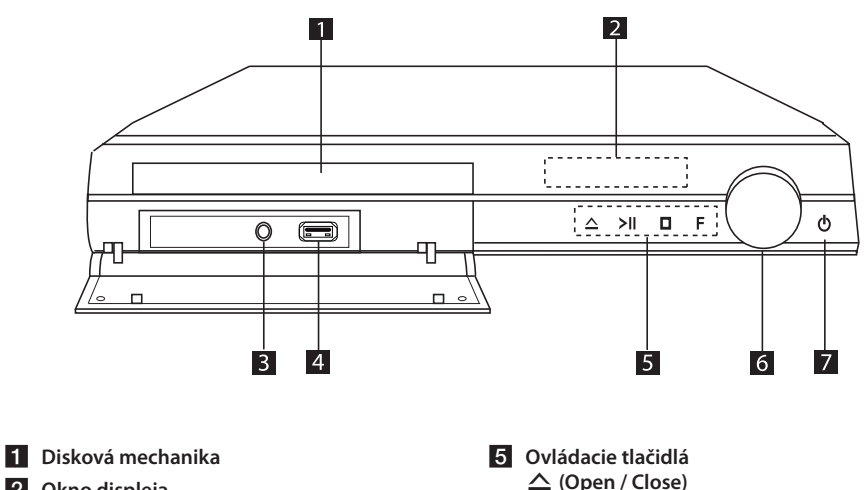

- **2** Okno displeja
- **3** PORT. IN
- 4 USB port
- R **(Open / Close)** T **(Prehrať / Pozastaviť)** I **(Zastaviť ) F (Funkcia)** Slúži na zmenu vstupného zdroja alebo funkcie. f **Hlasitosť**
- g 1 **(Zapnutie)**

# <span id="page-14-0"></span>**Zadný panel**

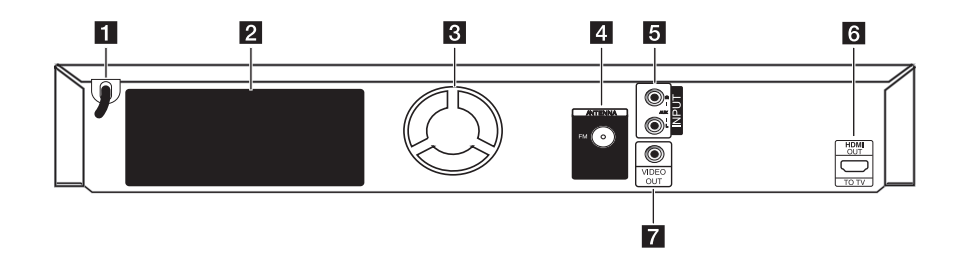

- **1** Sieťový AC kábel
- **2** Konektory reproduktorov
- **8** Ventilátor chladenia
- 4. Konektor pre anténu

e **AUX (L/R) INPUT 6** HDMI OUT TO TV **z VIDEO OUT** 

### <span id="page-15-0"></span>**Nastavenie polohy**  F **systému** avenie j<br>,

e de la provincia de la provincia de la provincia de la provincia de la provincia de la provincia de la provincia de la provincia de la provincia de la provincia de la provincia de la provincia de la provincia de la provin

Na nasledovnom obrázku je znázornený príklad A nastavenia polohy systému. Uvedomte si, že ilustrácie v týchto pokynoch sa môžu kvôli účelom A vysvetlenia líšiť od aktuálneho zariadenia. Na dosiahnutie najlepších výsledkov priestorového zvuku by sa mali všetky reproduktory, okrem subwoofera, umiestniť v rovnakej vzdialenosti od polohy na počúvanie ( $\spadesuit$ ).

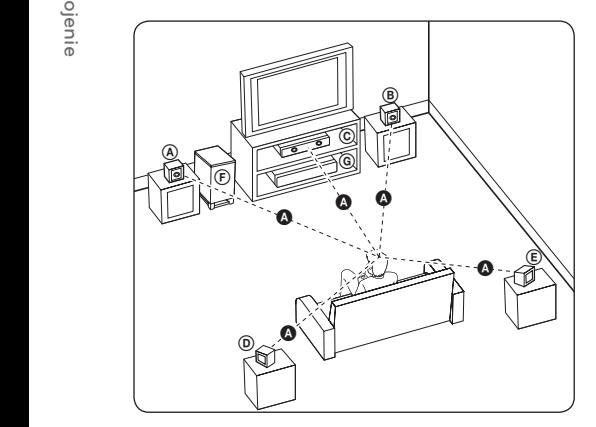

#### **A** Lavý predný reproduktor (L) **B** Pravý predný reproduktor (R):

Umiestnite predné reproduktory po stranách monitora alebo obrazovky čo najviac v jednej rovine s povrchom obrazovky.

# **C** Stredný reproduktor:

Umiestnite stredný reproduktor nad alebo pod monitor alebo obrazovku.

#### D E F G A A B C **Ľavý priestorový reproduktor (L)**  E F G A A B C **Pravý priestorový reproduktor (R):**

Umiestnite tieto reproduktory za polohu na počúvanie tak, aby smerovali mierne dovnútra. E

#### F G A A B C **Subwoofer:**

Poloha subwoofera nie je až taká dôležitá, pretože basový zvuk nie je vysoko smerový. Avšak, najlepšie je umiestniť subwoofer blízko predných reproduktorov. Otočte ho mierne smerom do stredu miestnosti, aby sa minimalizovali odrazy od stien.

#### **C** Jednotka

# >VÝSTRAHA

- · Dávaite pozor, aby deti nedávali ruky alebo iné predmety do \*zvukovodu reproduktora. \*Zvukovod reproduktora: Otvor pre plné basy v skrini reproduktora (kryt).
- Stredový reproduktor umiestnite v bezpečnej vzdialenosti mimo dosahu detí. V opačnom prípade môže dôjsť k pádu reproduktora a následnému úrazu a/alebo hmotnej škode.
- Reproduktory obsahujú magnetické časti, takže sa môže vyskytnúť farebná nerovnomernosť na CRT TV obrazovky alebo monitora počítača. Používajte reproduktory mimo televíznej obrazovky alebo monitora počítača.
- Pred použitím subwoofera odstráňte ochranný vinylový kryt.

2. Pripojte čierny koniec každého kábla na koncovky označené - (mínus) a druhý koniec na koncovky označené + (plus).

# <span id="page-16-0"></span>**Pripojenie reproduktorov**

# **Pripojenie reproduktorov k prehrávaču**

1. Pre pripojenie kábla k zariadeniu stlačte plastové poistky a otvorte pripájacie terminály na zariadení. Zasuňte drôt a uvoľnite poistku.

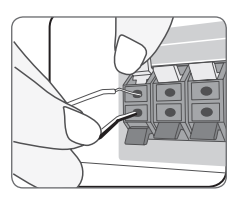

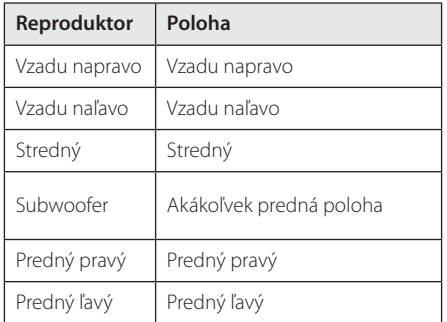

# <span id="page-17-0"></span>**Pripojenia k televízoru**

Vykonajte jedno z nasledujúcich nastavení v závislosti od schopností existujúceho zariadenia.

- Pripojenie HDMI (strany 18)
- Video pripojenie (strana 19)

#### , POZNÁMKA

- y V závislosti od televízora a iného zariadenia, ktoré chcete pripojiť existuje niekoľko možných spôsobov pripojenia prehrávača. Použite iba jedno z pripojení opísaných v tomto návode.
- Informácie o najlepších nastaveniach nájdete aj v návode na používanie televízora, stereo systému alebo iných zariadení.
- y Uistite sa, či je prehrávač pripojený priamo k TV prijímaču. Nalaďte TV prijímač na správny kanál video vstupu.
- · Nepripájajte prehrávač cez videorekordér. Systém ochrany pred kopírovaním by mohol zdeformovať obraz.

# **HDMI pripojenie**

Ak máte televízor alebo monitor s konektorom HDMI, môžete ho pripojiť k tomuto prehrávaču pomocou kábla HDMI (Typ A, vysokorýchlostný HDMI™ kábel so sieťou Ethernet). Prepojte konektor HDMI prehrávača s konektorom HDMI na televízore alebo monitore s konektorom HDMI.

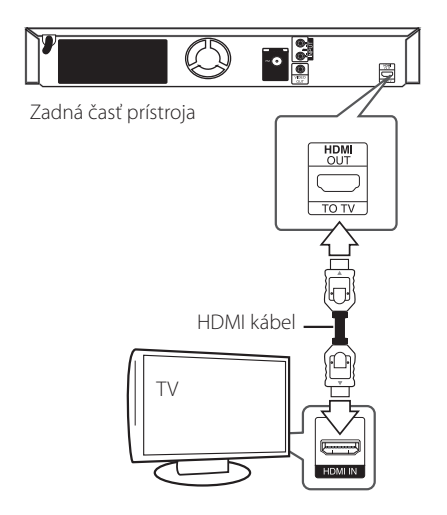

Nastavte zdroj televízora na možnosť HDMI (informácie nájdete v návode k televízoru).

### **Ďalšie informácie o rozhraní HDMI**

- Po pripojení zariadenia kompatibilného s rozhraním HDMI alebo DVI skontrolujte nasledovné:
	- Skúste vypnúť HDMI/DVI zariadenie a tento prehrávač. Potom zapnite HDMI/ DVI zariadenie a po približne 30 sekundách zapnite tento prehrávač.
	- Video vstup pripojeného zariadenia je správne nastavený pre tento prístroj.
	- Pripojené zariadenie je kompatibilné s video vstupmi 720x576p, 1280x720p, 1920x1080i alebo 1920x1080p.
- Nie všetky HDMI alebo DVI zariadenia kompatibilné so štandardom HDCP budú fungovať s týmto prehrávačom.
	- Na zariadeniach, ktoré nepodporujú štandard HDCP, sa obraz nebude zobrazovať správne.

- Ak pripojené HDMI zariadenie neprijme zvukový výstup prehrávača, zvuk HDMI zariadenia môže byť skreslený alebo sa nemusí prehrávať.
- y Pri použití pripojenia HDMI môžete zmeniť rozlíšenie výstupu HDMI. (Informácie nájdete v časti "Nastavenie rozlíšenia" na strane 20)
- Vyberte typ video výstupu z konektora HDMI OUT pomocou možnosti [Nastav. farieb HDMI] v ponuke [Nastavenie] (pozri stranu 26).
- Zmena rozlíšenia až po vykonaní pripojenia môže viesť k nesprávnej činnosti. V takom prípade problém vyriešite vypnutím a opätovným zapnutím prehrávača.
- Keď sa nepotvrdí HDMI pripojenie so štandardom HDCP, TV obrazovka sa zmení na čiernu. V tomto prípade skontrolujte HDMI pripojenie, alebo odpojte HDMI kábel.
- y V prípade šumu alebo čiar na obrazovke skontrolujte HDMI kábel (dĺžka je spravidla obmedzená na 4,5 m).

# <span id="page-18-0"></span>**POZNÁMKA Video pripojenie**

Prepojte konektor VIDEO OUT na prehrávači s konektorom video vstupu na televízore pomocou video kábla. Cez reproduktorový systém budete počuť zvuk.

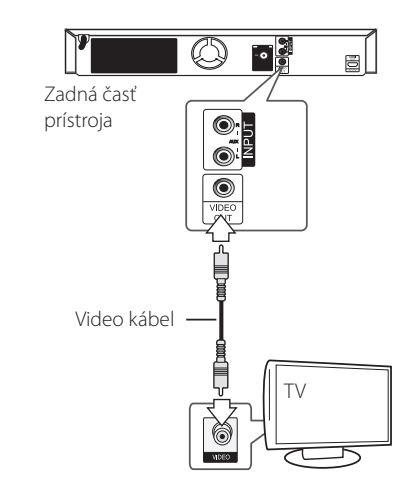

## <span id="page-19-0"></span>**Nastavenie rozlíšenia**

Prehrávač poskytuje niekoľko výstupných rozlíšení pre konektory HDMI OUT. Rozlíšenie môžete zmeniť pomocou ponuky [Nastavenie].

- 1. Stlačte tlačidlo HOME ( $\bigcirc$ ).
- 2. Pomocou </>
vyberte možnosť [Nastavenie] a stlačte ENTER (<sup>o</sup>). Zobrazí sa ponuka [Nastavenie].
- 3. Pomocou tlačidiel  $\triangle$  / V zvoľte možnosť [ZOBRAZENIE] a potom sa stlačením tlačidla D presuňte na druhú úroveň.
- 4. Pomocou tlačidiel **A/V** zvoľte možnosť [Rozlíšenie] a potom sa stlačením tlačidla ENTER (<sup>O</sup>) presuňte na tretiu úroveň.

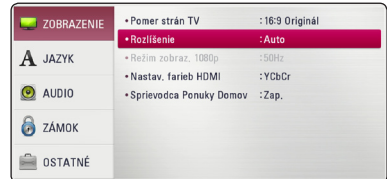

5. Tlačidlami  $\Lambda$  / V zvoľte požadované rozlíšenie a tlačidlom ENTER  $(\odot)$  potvrďte váš výber.

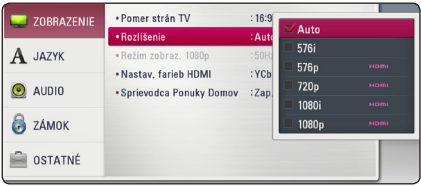

# , POZNÁMKA

- Ak váš televízor neakceptuje rozlíšenie, ktoré ste nastavili na prehrávači, nasledovným spôsobom môžete nastaviť rozlíšenie na 576p:
	- 1. Stlačením tlačidla **A** otvorte zásuvku na disk.
	- 2 Stlačte tlačidlo (STOP) po dobu viac ako 5 sekúnd.
- Ak nastavíte rozlíšenie na 576i s pripojením HDMI, skutočné rozlíšenie na výstupe bude 576p.
- y Ak si vyberiete rozlíšenie manuálne a potom k TV prijímaču pripojíte konektor HDMI a váš TV prijímač ho neakceptuje, nastavenie rozlíšenia sa nastaví na [Auto].
- Ak vyberiete rozlíšenie, ktoré váš TV prijímač neakceptuje, objaví sa varovné hlásenie. Ak po zmene rozlíšenia nevidíte obrazovku, počkajte 20 sekúnd a rozlíšenie sa automaticky vráti na predchádzajúce rozlíšenie.
- Obnovovací kmitočet video výstupu 1080p sa dá automaticky nastaviť buď na 24 Hz alebo 50 Hz v závislosti od kapacity a preferencie pripojeného TV prijímača a na základe obnovovacieho kmitočtu pôvodného video obsahu na BD-ROM disku.
- Rozlíšenie výstupného signálu na konektore VIDEO OUT je vždy 576i.

# <span id="page-20-0"></span>**Pripojenie antény**

Pripojte dodanú anténu, aby ste mohli počúvať rádio.

![](_page_20_Picture_3.jpeg)

Zadná časť prístroja

, POZNÁMKA

Po pripojení udržiavajte FM anténu čo najviac v horizontálnej polohe. Nezabudnite FM anténu úplne vysunúť.

# **Pripojenia s externým zariadením**

# **Pripojenie AUX**

Prostredníctvom reproduktorov tohto systému si môžete vychutnať zvuk z externých komponentov.

Pripojte analógové výstupné audio konektory vášho komponentu ku konektoru AUX L/R (INPUT) na tomto zariadení. Potom stlačením [AUX] vyberte možnosť FUNCTION a stlačte ENTER (<sup>O</sup>).

Na výber vstupného režimu môžete použiť aj tlačidlo F (Funkcia) na prednom paneli.

![](_page_20_Picture_12.jpeg)

# <span id="page-21-0"></span>**PORT. IN (vstup pre prenosné zariadenie) pripojenie**

Zvuk z vášho prenosného audio prehrávača si môžete vychutnať prostredníctvom reproduktorov tohto systému.

Pripojte konektor slúchadiel (alebo linkový výstup) prenosného audio prehrávača k vstupnému konektoru tohto zariadenia PORT.IN. Potom stlačením FUNCTION vyberte možnosť [PORTABLE] a stlačte ENTER  $(③)$ .

Na výber vstupného režimu môžete použiť aj tlačidlo F (Funkcia) na prednom paneli.

![](_page_21_Picture_5.jpeg)

# **Pripojenie USB zariadenia**

Tento prehrávač dokáže prehrávať filmy, hudbu a fotografické súbory umiestnené v USB zariadení.

# **Prehrávanie obsahu z USB zariadenia**

1. Pripojte USB zariadenie k USB portu tak, aby zapadlo na miesto.

![](_page_21_Picture_10.jpeg)

Pri pripájaní USB zariadenia v ponuke HOME (DOMOV) prehráva prehrávač hudobný súbor uložený na USB pamäťovom zariadení automaticky. Ak obsahuje USB pamäťové zariadenie rozličné typy súborov, zobrazí sa ponuka pre výber typu súborov.

Načítanie súboru môže trvať niekoľko minút, v závislosti od množstva uložených súborov na USB pamäťovom zariadení.

Stlačte ENTER (<sup>O</sup>) po vybranom [Zrušiť], ak chcete načítanie zastaviť.

- 2. Stlačte tlačidlo HOME ( $\bigodot$ ).
- 3. Pomocou tlačidla </>
[Film], [Fotografie] alebo [Hudba] a stlačte ENTER (<sup>O</sup>).
- 4. Pomocou tlačidla  $\Lambda$  / V vyberte voľbu [USB] a stlačte tlačidlo ENTER (<sup>o</sup>).

![](_page_21_Picture_203.jpeg)

- 5. Pomocou tlačidiel  $\Lambda/V/\langle\!/$ a stlačením tlačidla PLAY alebo ENTER  $(\odot)$ spustite prehrávanie súboru.
- 6. Zariadenie USB vyberajte opatrne.

- Tento prehrávač podporuje USB Flash disk / externý HDD vo formáte FAT16, FAT32 a NTFS pri prístupe k súborom (hudba, fotografie, film). **I. POZNÁMKA**<br>
Tento prehrávač podp<br>
/ externý HDD vo form<br>
a NTFS pri prístupe k si<br>
fotografie, film).<br>
Toto zariadenie môže į<br>
partícií na USB zariade<br>
Nevyťahujte USB zariade<br>
prevýdzky (prehrávanii<br>
USB zariadenia, kt
- Toto zariadenie môže podporovať až 4 partícií na USB zariadení.
- Nevyťahujte USB zariadenie počas prevádzky (prehrávanie atď.).
- USB zariadenia, ktoré po pripojení k počítaču vyžadujú dodatočnú inštaláciu programov, nie sú podporované.
- USB zariadenie: USB zariadenie, ktoré podporuje USB 1.1 a USB 2.0.
- Prehráva filmové, hudobné a fotografické súbory. Podrobnosti pre úkony s každým súborom nájdete na príslušných stranách.
- Ako prevencia proti strate údajov sa odporúča pravidelné zálohovanie.
- y Ak používate predlžovací USB kábel, USB rozbočovač alebo USB Multi-reader, USB zariadenie nemusí byť rozpoznané.
- Niektoré USB zariadenia nemusia s týmto zariadením fungovať.
- y Digitálna kamera a mobilný telefón nie sú podporované.
- USB port zariadenia nesmie byť pripojený k počítaču. Zariadenie sa nesmie používať na

# <span id="page-23-0"></span>**Nastavenia**

# **Počiatočné nastavenie**

Ak zapnete prístroj prvýkrát, na obrazovke sa zobrazí sprievodca počiatočným nastavením. Pomocou sprievodcu počiatočným nastavením nastavte jazyk displeja a reproduktory.

1. Stlačte (<sup>I</sup>) (POWER).

Počiatočný sprievodca nastavením sa objaví na obrazovke.

2. Pomocou tlačidiel  $\Lambda/V/\langle\!/2\rangle$  vyberte krajinu a stlačte tlačidlo ENTER (<sup>O</sup>).

![](_page_23_Picture_141.jpeg)

3. Pre overenie tónu testovacích signálov z reproduktorov stlačte tlačidlo ENTER  $(\odot)$ .

![](_page_23_Picture_9.jpeg)

Po overení testovacích signálov tónov stlačte ENTER (<sup>O</sup>), kým je zvýraznené [Stop] (Zastaviť). Vyberte [Ďalší] a stlačte ENTER (<sup>O</sup>).

4. Skontrolujte všetky nastavenia, ktoré ste nastavili v predchádzajúcich krokoch.

![](_page_23_Picture_142.jpeg)

Pre dokončenie počiatočného nastavenia stlačte tlačidlo ENTER (<sup>6</sup>), zatiaľ čo je zvýraznené [Dokončiť]. Ak nepotrebujete zmeniť žiadne nastavenia, použite </>> </>
pre výber položky [Předch.] a stlačte ENTER (<sup>O</sup>).

# <span id="page-24-0"></span>**Prispôsobenie nastavení**

Nastavenia prehrávača môžete zmeniť v ponuke [Nastavenie].

1. Stlačte tlačidlo HOME ( $\Omega$ ).

![](_page_24_Figure_4.jpeg)

2. Pomocou </>
vyberte možnosť [Nastavenie] a stlačte ENTER (<sup>O</sup>). Zobrazí sa ponuka [Nastavenie].

![](_page_24_Picture_237.jpeg)

3. Pomocou tlačidiel  $\Lambda$  / V zvoľte prvú možnosť nastavenia a potom sa stlačením tlačidla D presuňte na druhú úroveň.

![](_page_24_Picture_238.jpeg)

4. Pomocou tlačidiel  $\Lambda$  / V zvoľte druhú možnosť nastavenia a potom sa stlačením tlačidla ENTER (<sup> $\odot$ </sup>) presuňte na tretiu úroveň.

![](_page_24_Figure_10.jpeg)

5. Pomocou  $\Lambda/V$  vyberte požadované nastavenie a stlačením tlačidla ENTER ( $\odot$ ) potvrďte svoj výber.

# **Ponuka [ZOBRAZENIE]**

### **Pomer strán TV**

Zvoľte pomer strán obrazu podľa typu vášho televízora.

#### **[4:3 Letter Box]**

Zvoľte, ak je pripojený televízor s pomerom strán 4:3. Zobrazí kinofilmový obraz s čiernymi pruhmi nad a pod obrazom.

#### **[4:3 Pan Scan]**

Zvoľte, ak je pripojený televízor s pomerom strán 4:3. Zobrazí orezaný obraz tak, aby vyplnil obrazovku televízora. Obe strany obrazu sú odrezané.

#### **[16:9 Original]**

Zvoľte, ak je pripojený širokouhlý televízor s pomerom strán 16:9. Obraz vo formáte 4:3 sa zobrazuje s pôvodným pomerom strán 4:3 a s tmavými pruhmi na ľavej a pravej strane.

#### **[16:9 Full]**

Zvoľte, ak je pripojený širokouhlý televízor s pomerom strán 16:9. Obraz vo formáte 4:3 sa upraví horizontálne (v lineárnych proporciách) tak, aby zaplnil celú obrazovku.

### , POZNÁMKA

Ak je rozlíšenie nastavené na vyššiu hodnotu ako 720p, nemôžete zvoliť možnosť [4:3 Letter Box] a [4:3 Pan Scan].

### **Rozlíšenie**

Nastaví výstupné rozlíšenie video signálu vo formáte HDMI. Podrobnosti o nastavení rozlíšenia nájdete na str. 20.

#### **[Auto]**

Ak je výstupný konektor HDMI OUT pripojený k TV, ktorý poskytuje informácie o displeji (EDID), automaticky sa zvolí najvhodnejšie rozlíšenie podľa pripojeného TV.

#### **[1080p]**

Vytvára 1080 riadkov progresívneho videa.

#### **[1080i]**

Vytvára 1080 riadkov obrazu s prekladaným zobrazením.

#### **[720p]**

Vytvára 720 riadkov progresívneho videa.

#### **[576p]**

Vytvára 576 riadkov progresívneho videa.

#### **[576i]**

Vytvára 576 riadkov obrazu s prekladaným zobrazením.

### **Režim zobraz. 1080p**

Keď je rozlíšenie nastavené na 1080p, zvoľte možnosť [24 Hz] pre plynulé zobrazenie filmového materiálu (1080p/24 Hz) s displejom vybaveným HDMI kompatibilným so vstupom 1080p/24 Hz.

### , POZNÁMKA

- y Keď vyberiete možnosť [24 Hz], môžu sa pri prepínaní videa a filmového materiálu objaviť poruchy obrazu. V tom prípade zvoľte možnosť [50 Hz].
- Aj keď je možnosť [Režim zobraz. 1080p] nastavená na [24 Hz], skutočná frekvencia snímok video výstupu bude 50 Hz, aby sa zhodovala s formátom video zdroja, ak váš televízor nie je kompatibilný s formátom 1080p/24 Hz.

### **Nastav. farieb HDMI**

Zvoľte typ výstupu z konektora HDMI OUT. Pre toto nastavenie si pozrite návody k vášmu zobrazovaciemu zariadeniu.

#### **[YCbCr]**

Zvoľte pri pripojení k zobrazovaciemu zariadeniu HDMI.

#### **[RGB]**

Zvoľte pri pripojení k zobrazovaciemu zariadeniu DVI.

#### **Sprievodca Ponukou Domov**

Táto funkcia vám umožňuje zobraziť alebo vymazať bublinu sprievodcu v ponuke Domov. Pre zobrazenie sprievodcu nastavte túto možnosť na [Zap.].

# <span id="page-26-0"></span>**Ponuka [JAZYK]**

#### **Ponuka**

Zvoľte jazyk ponuky [Nastavenie] a informácií na obrazovke.

#### **Ponuka disku/Zvuk disku/Titulky disku**

Zvoľte jazyk požadovaný pre zvukovú stopu (zvuk disku), titulky a ponuku disku.

#### **[Pôvodné]**

Označuje pôvodný jazyk, v ktorom bol disk nahraný.

#### **[Iné]**

Stlačte ENTER (<sup>o</sup>) pre výber iného jazyka. Pre zadanie príslušného 4-číselného kódu podľa zoznamu kódov jazykov na strane 47 použite číselné tlačidlá a potom stlačte tlačidlo ENTER  $\mathcal{O}(n)$ .

#### **[Vyp.] (Iba titulky disku)**

Vypnutie titulkov.

### , POZNÁMKA

V závislosti od disku nemusí vaše nastavenie jazyka fungovať.

# **Ponuka [AUDIO]**

Každý disk ponúka niekoľko možností zvukového výstupu. Nastavte možnosti zvuku prehrávača podľa typu zvukového systému, ktorý používate.

# **D** POZNÁMKA

Keďže typ zvukového výstupu ovplyvňujú mnohé faktory, pozrite si časť "Technické špecifikácie audio výstupu" s podrobnejšími informáciami na stranách page 50.

### **Digitálny výstup**

#### **[PCM Stereo] (Iba HDMI)**

Vyberte túto možnosť, ak pripojíte konektor HDMI OUT na tomto zariadení k zariadeniu s viackanálovým digitálnym dekodérom.

#### **[PCM Multi-k] (Iba HDMI)**

Vyberte túto možnosť, ak pripojíte konektor HDMI OUT na tomto zariadení k zariadeniu s viackanálovým digitálnym dekodérom.

#### **[DTS prekódovanie] (Iba HDMI)**

Vyberte túto možnosť, ak pripojíte konektor HDMI OUT na tomto zariadení k zariadeniu s DTS dekodérom.

#### **[BitStream] (Iba HDMI)**

Zvoľte túto možnosť, ak pripojíte konektor HDMI OUT na tomto zariadení k zariadeniu s dekodérom LPCM, Dolby Digital, Dolby Digital Plus, Dolby TrueHD, DTS a DTS-HD.

### **I** POZNÁMKA

- Keď je možnosť [Digitálny výstup] nastavená na [PCM Multi-k], výstupný zvuk môže byť vo formáte PCM Stereo, ak informácie PCM Multi-Ch nie sú detekované zo zariadenia HDMI s EDID.
- Ak je voľba [Digitálny výstup] nastavená na [DTS prekódovanie], zvuk s opätovne zakódovaným DTS bude na výstupe pre BD-ROM disky spolu so sekundárnym zvukom a pôvodný zvuk bude na výstupe pre ďalšie disky (ako [BitStream]).
- Toto nastavenie nie je k dispozícii vo vstupnom signáli z externého zariadenia.

#### **Nastaviť reproduktor**

Ak chcete dosiahnuť čo najlepší zvuk, použite displej nastavenia reproduktorov na špecifikáciu hlasitosti pripojených reproduktorov a ich vzdialenosti od polohy na počúvanie. Na nastavenie rovnakej úrovne hlasitosti reproduktorov použite test.

![](_page_27_Picture_3.jpeg)

#### **[Repro]**

Vyberte si reproduktor, ktorý chcete nastaviť.

#### **[Hlasitosť]**

Nastavte výstupnú úroveň hlasitosti každého reproduktora.

#### **[Odstup]**

Nastavte vzdialenosť medzi každým reproduktorom a polohou pri počúvaní.

#### **[Test/ Stop testu]**

Reproduktory emitujú testovací tón.

#### **[OK]**

Potvrdenie nastavenia.

#### **[Zrušiť]**

Zruší sa nastavenia.

#### **HD AV Sync**

Pri digitálnych TV prijímačoch niekedy nastane časový posun medzi obrazom a zvukom. V takomto prípade to môžete kompenzovať nastavením oneskorenia zvuku tak, aby efektívne "počkal" na prichádzajúci obraz: nazýva sa to H DAV Sync. (Synchronizácia HD AV). Pomocou tlačidiel  $\Lambda$ V môžete rolovať hore a dolu v hodnotách oneskorenia, ktoré môžete nastaviť na akúkoľvek hodnotu medzi 0 a 300 ms.

#### **DRC (Dynamic Range Control – Ovládanie dynamického rozsahu)**

Táto funkcia vám umožní počúvať zvuk vo filme pri nižšej hlasitosti bez toho, aby sa zhoršila zrozumiteľnosť zvuku.

#### **[Vyp.]**

Vypne túto funkciu.

#### **[Zap.]**

Komprimovať dynamický rozsah zvukového výstupu Dolby Digital, Dolby Digital Plus alebo Dolby TrueHD.

#### **[Auto]**

Dynamický rozsah zvukového výstupu Dolby TrueHD je špecifikovaný automaticky. A dynamický rozsah Dolby Digital and Dolby Digital Plus funguje rovnako ako režim [Zap.].

#### , POZNÁMKA

Nastavenie DRC je možné zmeniť len vtedy, keď nie je vložený disk alebo keď je zariadenie v režime zastavenia.

# <span id="page-28-0"></span>**Ponuka [ZÁMOK]**

Nastavenie [ZÁMOK] sa týka iba prehrávania BD-ROM a DVD.

Pre prístup ku ktorýmkoľvek funkciám v nastaveniach [ZÁMOK] musíte zadať 4-číselný bezpečnostný kód, ktorý ste vytvorili. Ak ste ešte nezadali heslo, budete na to vyzvaný. Dvakrát zadajte 4-číselné heslo a potom stlačením tlačidla ENTER (<sup>o</sup>) vytvorte nové heslo.

### **Heslo**

Môžete nastaviť alebo zmeniť vaše heslo.

#### **[Žiadny]**

Dvakrát zadajte 4-číselné heslo a potom stlačením tlačidla ENTER (<sup>o</sup>) vytvorte nové heslo.

#### **[Zmeň]**

Zadajte súčasné heslo a stlačte tlačidlo ENTER (<sup> $\odot$ </sup>). Dvakrát zadajte 4-číselné heslo a potom stlačením tlačidla ENTER (·) vytvorte nové heslo.

#### **Ak zabudnete heslo**

Ak zabudnete heslo, môžete ho vymazať nasledovne:

- 1. Ak je v prehrávači disk, vyberte ho.
- 2. Zvoľte možnosť [Heslo] v ponuke [Nastavenie].
- 3. Pomocou číselných tlačidiel zadajte "210499". Heslo je vymazané.

# , POZNÁMKA

Ak sa pred stlačením tlačidla ENTER ( $\odot$ ) pomýlite, stlačte tlačidlo CLEAR. Potom zadajte správne heslo.

# **Hodnotenie DVD**

Blokuje prehrávanie ohodnotených DVD na základe ich obsahu. (Nie všetky disky sú ohodnotené.)

#### **[Hodnotenie 1-8]**

Hodnotenie jedna (1) má najviac obmedzení a hodnotenie osem (8) ich má najmenej.

#### **[Odomknúť]**

Ak zvolíte možnosť [Odomknúť], rodičovská kontrola nebude aktívna a disk sa prehrá celý.

### **Hodnotenie Blu-ray disk**

Nastavte vekový limit pre prehrávanie BD-ROM. Na zadanie vekovej hranice pre sledovanie BD-ROM diskov použite numerické tlačidlá.

#### **[255]**

Dajú sa prehrávať všetky disky BD-ROM.

#### **[0-254]**

Obmedzuje prehrávanie diskov BD-ROM s príslušnými hodnoteniami, ktoré sú na nich zaznamenané.

# **Kód oblasti**

Zadajte kód oblasti, ktorej štandardy boli použité na hodnotenie video disku DVD, na základe zoznamu na strane 46.

# <span id="page-29-0"></span>**Ponuka [OSTATNÉ]**

#### **DivX® VOD**

DIVX VIDEO: DivX® je digitálny video formát vytvorený DivX, LLC, pobočkou Rovi Corporation. Toto je zariadenie s oficiálnym certifikátom DivX®, ktoré prehráva DivX videá. Ak chcete konvertovať vaše súbory na DivX videá, navštívte stránku www. divx.com, kde nájdete viac informácií a potrebných softvérových nástrojoch.

ABOUT DIVX VIDEO-ON-DEMAND: Toto certifikované DivX® zariadenie musí byť registrované, aby prehrávalo filmy DivX Video-on-Demand (VOD). Ak chcete získať váš registračný kód, nájdite časť DivX VOD v ponuke nastavenia vášho zariadenia. Ďalšie informácie o spôsobe dokončenia registrácie nájdete na stránke vod.divx. com.

#### **[Registrovať]**

Slúži na zobrazenie registračného kódu vášho prehrávača.

#### **[Zrušiť registráciu]**

Deaktivácia prehrávača a zobrazenie deaktivačného kódu.

#### , POZNÁMKA

Akékoľvek videá prevzaté z DivX (R) VOD s registračným kódom tohto prehrávača je možné sledovať výhradne na tomto zariadení.

#### **Autom. vypnutie**

Keď ponecháte prehrávač v režime zastavenia približne päť minút, zobrazí sa šetrič obrazovky. Ak nastavíte túto voľbu na [Zap.], zariadenie sa automaticky vypne po 20 minútach zobrazovania šetriča obrazovky. Nastavte túto možnosť na [Vyp.], ak chcete ponechať v činnosti šetrič obrazovky, až kým používateľ nevykoná nejakú činnosť.

### **I POZNÁMKA**

V závislosti od funkcie táto funkcia nemusí byť k dispozícii.

#### **Zahajovanie**

#### **[Prednastavené]**

Prehrávač môžete resetovať, čím obnovíte jeho pôvodné nastavenia.

#### **[Pamäť Blu-ray prázdny]**

Inicializuje Blu-ray obsah z pripojenej USB pamäte.

#### **Softvér**

#### **[Informácie]**

Zobrazí aktuálnu verziu softvéru.

# <span id="page-30-0"></span>**Zvukový efekt**

Môžete zvoliť vhodný režim zvuku. Opakovane stláčajte tlačidlo SOUND EFFECT (Zvukový efekt), kým sa neobjaví požadovaný režim na displeji predného panela alebo na TV obrazovke. Zobrazené položky pre ekvalizér sa môžu líšiť v závislosti od zdrojov zvuku a efektov.

**[Prirodzený]:** Môžete si vychutnať prirodzený zvukový efekt rovnaký ako pri kanáloch 5.1.

**[Natural]:** Môžete si vychutnať príjemný a prirodzený zvuk.

**[Bypass]:** Softvér s viackanálovými priestorovými zvukovými signálmi sa prehráva spôsobom, akým bol zaznamenaný.

**[Basy]:** Zosilní sa efekt basového zvuku z pravého a ľavého predného reproduktora a subwoofera.

**[Hlasitý]:** Zvýrazňuje basové a výškové frekvencie.

**[Vlastný EQ]:** V tomto režime môžete nastaviť zvuk zvýšením alebo znížením úrovne konkrétnej frekvencie.

### **Nastavenie [Vlastný EQ]**

![](_page_30_Picture_10.jpeg)

- 1. Pomocou tlačidiel  $\Lambda/V$  vyberte požadovanú frekvenciu.
- 2. Pomocou tlačidiel </>> vyberte požadovanú úroveň.

Na zrušenie nastavenia vyberte možnosť [Zrušiť] a potom stlačte tlačidlo ENTER  $(\odot)$ .

Na obnovenie všetkých nastavení vyberte možnosť [Vynulovať] a potom stlačte tlačidlo ENTER  $(\odot)$ .

# <span id="page-31-0"></span>**Hlavné funkcie prehrávania**

# **Používanie ponuky [HOME]**

Domovská ponuka sa zobrazí, keď stlačíte tlačidlo HOME  $\left(\bigodot$ ). Pomocou tlačidiel  $\lt/$   $>$  zvoľte kategóriu a stlačte tlačidlo ENTER (<sup>o</sup>).

![](_page_31_Picture_4.jpeg)

![](_page_31_Picture_352.jpeg)

# **Prehrávanie diskov**

# **BD DVD AVCHD ACD**

- 1. Stlačte tlačidlo ▲ (OPEN/CLOSE) a do mechaniky vložte disk.
- 2. Na zatvorenie diskovej mechaniky stlačte tlačidlo ▲ (OPEN/CLOSE).

Pri väčšine diskov typu audio CD, BD-ROM a DVD-ROM sa prehrávanie spustí automaticky.

- 3. Stlačte tlačidlo HOME ( $\bigodot$ ).
- 4. Pomocou tlačidla </>></>>vyberte [Film] alebo [Hudba] a stlačte ENTER (<sup>O</sup>).
- 5. Zvoľte možnosť [Blu-ray disk], [DVD], [VR] alebo [Audio] pomocou tlačidiel  $\Lambda$  / V a stlačte tlačidlo ENTER (@).

# POZNÁMKA -

- Funkcie prehrávania opísané v tomto návode nie sú vždy dostupné pri každom súbore a médiu. Niektoré funkcie môžu byť obmedzené. Závisí to od mnohých faktorov.
- y V závislosti od titulov na BD-ROM sa môže pre správne prehrávanie vyžadovať pripojenie USB zariadenia.
- y Tento prehrávač nemusí prehrávať neukončené disky vo formáte DVD VR.
- y DVD REKORDÉR môže vytvoriť niektoré disky DVD-VR s dátami CPRM. Toto zariadenie nepodporuje takéto typy diskov.

# **Prehrávanie súboru na disku/ USB zariadení**

# l MOVIE **I** MUSIC **I** PHOTO

Tento prehrávač prehráva video súbory, zvukové súbory a fotografické súbory z disku alebo zariadenia USB.

1. Vložte do zásuvky disk s dátami alebo pripojte USB zariadenie.

Zariadenie automaticky prehráva len hudobné súbory na USB ukladacom zariadení alebo disku.

- 2. Stlačte tlačidlo HOME ( $\bigcirc$ ).
- 3. Pomocou tlačidla </>
Film], [Fotografie] alebo [Hudba] a stlačte ENTER (<sup>O</sup>).
- 4. Pomocou tlačidla  $\Lambda$  / V vyberte [Dáta] alebo  $[USR]$  a stlačte tlačidlo ENTER  $(③)$ .
- 5. Pomocou tlačidiel  $\Lambda/V/\langle\!/$ a stlačením tlačidla  $\blacktriangleright$  (PLAY) alebo ENTER ( $\odot$ ) spustite prehrávanie súboru.

# <span id="page-32-0"></span>**Základné činnosti pre obrazový a zvukový obsah**

#### **Zastavenie prehrávania**

Počas prehrávania stlačte tlačidlo **Z** (STOP).

#### **Pozastavenie prehrávania**

Počas prehrávania stlačte tlačidlo II (PAUSE). Pre pokračovanie prehrávania stlačte tlačidlo  $\blacktriangleright$ (PLAY).

#### **Prehrávanie po jednotlivých snímkach (Video)**

Počas prehrávania filmu stlačte II (PAUSE). Ak chcete súbor prehrávať po jednotlivých snímkach, opakovane stláčajte tlačidlo II (PAUSE).

### **Rýchly posun dopredu alebo dozadu**

Stlačením tlačidla c alebo v počas prehrávania sa môžete rýchlo posunúť dopredu alebo dozadu.

Opakovaným stláčaním tlačidla <a alebo môžete meniť rýchlosť prehrávania.

### **Spomalenie prehrávania**

Keď je prehrávanie pozastavené, opakovaným stláčaním tlačidla >> prehrávate rôznymi spomalenými rýchlosťami.

### **Preskočenie na ďalšiu alebo predchádzajúcu kapitolu / stopu / súbor**

Ak počas prehrávania stlačíte tlačidlo K**<4** alebo ▶▶, prejdete k nasledovnej kapitole / stope / súboru alebo sa vrátite na začiatok aktuálnej kapitoly / stopy / súboru.

Krátkym stlačením tlačidla <a>I<br/>dvakrát po sebe sa vrátite k predošlej kapitole / stope / súboru.

# **Základné činnosti pre fotografický obsah**

#### **Spustenie prezentácie**

Na spustenie prezentácie stlačte tlačidlo  $\blacktriangleright$  (PLAY).

#### **Zastavenie prezentácie**

Počas prezentácie stlačte tlačidlo (STOP).

#### **Pozastavenie prezentácie**

Počas prezentácie stlačte tlačidlo II (PAUSE). Na opätovné spustenie prezentácie stlačte tlačidlo  $\blacktriangleright$  (PLAY).

#### **Preskočenie na nasledujúcu/ predchádzajúcu fotografiu**

Počas prezerania fotografií na celej obrazovke stlačením tlačidla  $\leq$  alebo  $\geq$  preidete na predchádzajúcu alebo nasledujúcu fotografiu.

# **Používanie ponuky disku BD DVD AVCHD**

### **Zobrazenie ponuky disku**

Po načítaní disku, ktorý obsahuje ponuku, sa môže najskôr zobraziť obrazovka s ponukou. Ak počas prehrávania chcete zobraziť ponuku disku, stlačte tlačidlo DISC MENU.

Pomocou tlačidiel  $\Lambda$  /  $V$  /  $\leq$  /  $>$  sa môžete pohybovať v položkách ponuky.

### **Zobrazenie vyskakovacej ponuky**

Niektoré disky BD-ROM obsahujú vyskakovaciu ponuku, ktorá sa zobrazuje počas prehrávania.

Počas prehrávania stlačte tlačidlo TITLE/POPUP a pomocou tlačidiel  $\Lambda$  / V /  $\lt$  /  $>$  sa pohybujte medzi položkami ponuky.

# <span id="page-33-0"></span>**Pokračovanie prehrávania**

# **BD DVD AVCHD MOVIE ACD MUSIC**

Zariadenie zaznamená bod, v ktorom ste stlačili tlačidlo (STOP) v závislosti od disku. Ak sa na obrazovke nakrátko zobrazí "II (Resume Stop)" stlačením tlačidla > (PLAY) obnovíte prehrávanie (od scény, pri ktorej bolo zastavené). Ak dvakrát stlačíte tlačidlo ■ (STOP) alebo vyberiete disk, na obrazovke sa zobrazí nápis "Complete Stop)". Zariadenie si nezapamätá bod, v ktorom bolo prehrávanie zastavené.

### , POZNÁMKA

- Miesto obnovenia prehrávania sa dá vymazať stlačením tlačidla (napríklad hlavného vypínača; (<sup>I</sup>) (POWER),  $\triangle$  (OPEN/CLOSE), atd).
- Na diskoch BD-ROM s BD-J funkcia súhrnného prehrávania nefunguje.
- y Ak počas prehrávania interaktívneho titulu BD-ROM jedenkrát stlačíte tlačidlo (STOP), zariadenie bude v režime úplného zastavenia.

# **Pamäť poslednej scény**

# **BD** DVD

Toto zariadenie si zapamätá poslednú scénu z posledného pozeraného disku. Posledná scéna zostane v pamäti, aj keď vytiahnete disk zo zariadenia alebo ak zariadenie vypnete. Ak vložíte disk, scéna z ktorého je uložená v pamäti, táto scéna sa automaticky načíta.

#### **D** POZNÁMKA

- Funkcia pamäte poslednej scény pre predošlý disk sa vymaže, ak sa prehrá iný disk.
- y V závislosti od disku táto funkcia nemusí fungovať.
- Na diskoch BD-ROM s BD-J funkcia pamäte poslednej scény nefunguje.
- y Tento prístroj si nepamätá nastavenia disku, ak vypnete prehrávač pred začiatkom prehrávania.

# **Pokročilé funkcie prehrávania**

# **Opakované prehrávanie**

# **BD DVD AVCHD ACD MUSIC MOVIE**

Opakovaným stláčaním tlačidla REPEAT (CD) počas prehrávania zvoľte požadovaný režim opakovania.

#### **Blu-ray disk / DVD / Filmové súbory**

j**A-** – Vybraná časť sa bude plynulo opakovať.

j**Kapitola** – Aktuálna kapitola sa bude prehrávať opakovane.

j**Titul** – Aktuálny titul sa bude prehrávať opakovane.

j**Všetko** – Všetky stopy alebo súbory sa budú opakovane prehrávať.

Ak sa chcete vrátiť k normálnemu prehrávaniu, opakovaným stláčaním tlačidla REPEAT ( $\rightarrow$ vyberte príslušnú možnosť.

#### **Disky Audio CD/hudobné súbory**

;**Track**– Aktuálna stopa alebo súbor sa bude opakovane prehrávať.

:**All** – Všetky stopy alebo súbory sa budú opakovane prehrávať.

 $\mathbf{R}$  – Stopy alebo súbory sa budú prehrávať v náhodnom poradí.

**IC:** All – Všetky stopy alebo súbory sa budú opakovane prehrávať v náhodnom poradí.

k**A-B** – Vybraná časť sa bude plynulo opakovať. (Len audio CD)

Ak sa chcete vrátiť k normálnemu prehrávaniu, stlačte tlačidlo CLEAR.

### **A** POZNÁMKA

- Ak jedenkrát stlačíte tlačidlo  $\blacktriangleright$  počas opakovaného prehrávania kapitoly/stopy, opakované prehrávanie sa zruší.
- Táto funkcia nemusí pri určitých diskoch alebo súboroch fungovať.

# <span id="page-34-0"></span>**Opakovanie špecifickej časti BD DVD AVCHD ACD MOVIE**

Tento prehrávač dokáže opakovať časť, ktorú zvolíte.

- 1. Počas prehrávania stlačením tlačidla REPEAT (C) zvoľte [A-] na začiatku časti, ktorú chcete opakovať.
- 2. Na konci požadovanej časti stlačte tlačidlo ENTER (<sup>O</sup>). Vami vybraná časť sa bude plynulo opakovať.
- 3. Ak sa chcete vrátiť k normálnemu prehrávaniu, opakovaným stláčaním tlačidla REPEAT ( $\Box$ ) vyberte možnosť [Vyp.].

**I** POZNÁMKA –

- y Nemôžete vybrať časť kratšiu ako 3 sekundy.
- Táto funkcia nemusí pri určitých diskoch alebo súboroch fungovať.

# **Zobrazenie informácií o obsahu**

# **MOVIE**

Prehrávač môže zobraziť informácie o obsahu.

- 1. Pomocou tlačidiel  $\Lambda$  /  $V$  /  $\leq$  /  $>$  vyberte súbor.
- 2. Na zobrazenie ponuky možností stlačte tlačidlo  $INFO/MENU$   $\Box$ ).
- 3. Pomocou tlačidla  $\Lambda$  / V vyberte voľbu [Informácie] a stlačte ENTER (<sup>O</sup>).

Na obrazovke sa zobrazia informácie o súbore.

Počas prehrávania filmu môžete stlačením tlačidla TITLE/POPUP zobraziť informácie o súbore.

# $POZNÁMKA$

Informácie zobrazené na obrazovke nemusia byť správne v porovnaní s informáciami samotného obsahu.

# **Zmena zobrazenia zoznamu obsahu**

# **MOVIE MUSIC PHOTO**

V ponuke [Film], [Hudba] alebo [Fotografie] môžete zmeniť zobrazenie zoznamu obsahu.

### **Metóda 1**

Opakovane stláčajte červené tlačidlo (R).

![](_page_34_Picture_24.jpeg)

### **Metóda 2**

- 1. V zozname obsahu stlačením tlačidla INFO/ MENU **(**m**)** zobrazte ponuku možností.
- 2. Pomocou tlačidla  $\Lambda$  / V vyberte položku [Zmena zobraz.].
- 3. Stlačte ENTER (<sup>o</sup>) pre zmenu zobrazenia zoznamu obsahu.

# <span id="page-35-0"></span>**Výber súboru s titulkami**

| MOVIE |

Ak je názov súboru s titulkami iný ako názov filmového súboru, budete musieť pred prehrávaním filmu vybrať súbor s titulkami v ponuke [Film].

- 1. Pomocou tlačidiel **A/V/K/>** vyberte v ponuke [Film] súbor s titulkami, ktorý si želáte prehrať.
- 2. Stlačte tlačidlo ENTER  $(⑤)$ .

![](_page_35_Picture_6.jpeg)

Na zrušenie výberu súboru s titulkami znovu stlačte tlačidlo ENTER (·). Pri prehrávaní filmového súboru sa zobrazí vybraný súbor s titulkami.

### , POZNÁMKA

Ak počas prehrávania stlačíte tlačidlo (STOP) bude výber titulkov zrušený.

# **Možnosti počas prezerania fotografií PHOTO**

Počas prezerania fotografií na celej obrazovke môžete používať rôzne možnosti.

- 1. Počas prezerania fotografií na celej obrazovke stlačením tlačidla INFO/MENU **(**m**)** zobrazíte ponuku možností.
- 2. S použitím tlačidiel  $\Lambda/V$  vyberte možnosť.

![](_page_35_Picture_14.jpeg)

- a **Aktuálna fotografia/Celkový počet fotografií** – S použitím tlačidiel  $\lt$ /> zobrazíte predchádzajúcu/nasledujúcu fotografiu
- **2** Prezentácia Na spustenie alebo pozastavenie prezentácie stlačte tlačidlo  $ENTER$  ( $\odot$ ).
- **8** Výber Hudby Vyberte si hudbu v pozadí pre prezentáciu (strany 37).

4 Hudba –Na spustenie alebo pozastavenie hudby v pozadí stlačte tlačidlo ENTER  $(\odot)$ .

- **5** Otočiť Stláčaním tlačidla ENTER (**@**) otáčajte fotografiu v smere hodinových ručičiek.
- **6** Priblížiť Stlačením tlačidla ENTER ( $\odot$ ) obrazíte ponuku [Priblížiť].
- **Efekt** S použitím tlačidiel </>
vyberte prechodový efekt medzi fotografiami počas prezentácie.
- **8** Rýchlosť S použitím tlačidiel A/D vyberte rýchlosť oneskorenia medzi fotografiami počas prezentácie.
- 3. Ponuku možností ukončíte stlačením tlačidla  $BACK$  ( $\bigtriangleup$ ).

Obsluha **4**

**4** Obsluha

# <span id="page-36-0"></span>**Počúvanie hudby počas prezentácie**

## **PHOTO**

Počas počúvania hudobných súborov môžete zobraziť fotografické súbory.

- 1. Počas prezerania fotografií na celej obrazovke stlačením tlačidla INFO/MENU **(** m **)** zobrazíte ponuku možností.
- 2. Pomocou  $\Lambda/V$  vyberte možnosť [Výber Hudby] a stlačením tlačidla ENTER ( b ) zobrazte ponuku [Výber Hudby].
- 3. Pomocou tlačidiel  $\Lambda/V$  zvoľte zariadenie a stlačte tlačidlo ENTER ( $\textcircled{\bullet}$ ) .
- 4. Pomocou tlačidiel  $\Lambda/V$  zvoľte súbor alebo priečinok, ktorý chcete prehrať.

![](_page_36_Figure_8.jpeg)

Zvoľte  $\mathbf{\dot{E}}$  a stlačením tlačidla ENTER ( $\mathbf{\odot}$ ) zobrazte horný priečinok.

5. Pomocou D vyberte možnosť [OK] a stlačením tlačidla ENTER (@) dokončite výber hudby.

# <span id="page-37-0"></span>**Zobrazenie na obrazovke**

Môžete zobrazovať a upravovať rôzne informácie a nastavenia o obsahu.

# **Zobrazenie informácií o obsahu na obrazovke BD DVD AVCHD MOVIE**

1. Na zobrazenie rôznych informácií o prehrávaní stlačte počas prehrávania tlačidlo INFO/MENU  $(\Box)$ .

![](_page_37_Picture_5.jpeg)

- **Titul** číslo aktuálneho titulu/celkový počet titulov.
- **2 Kapitola** číslo aktuálnej kapitoly/celkový počet kapitol.
- **3** Čas uplynutý čas prehrávania/celkový čas prehrávania
- 4 **Audio** zvolený jazyk zvuku alebo kanál.
- **5 Titulky** zvolené titulky.
- **6** Uhol zvolený uhol/celkový počet uhlov.
- **Z Pomer strán TV** zvolený pomer strán obrazovky TV
- 8 **Režim obrázkov** zvolený režim obrazu
- 2. Pomocou tlačidiel  $\Lambda/V$  vyberte možnosť.
- 3. Pomocou tlačidla  $\lt/$  pastavte hodnotu zvolenej možnosti.
- 4. Zobrazenie na obrazovke ukončíte stlačením tlačidla BACK (<a>

# , POZNÁMKA

- · Ak počas niekoľkých sekúnd nestlačíte žiadne tlačidlo, zobrazenie na obrazovke zmizne.
- Číslo titulu sa na niektorých diskoch nedá zvoliť.
- y Dostupné položky sa môžu líšiť v závislosti od diskov alebo titulov.
- Ak sa interaktívny disk Blu-ray prehráva späť, na obrazovke sa zobrazia určité nastavovacie informácie ale je zakázané meniť ich.

# <span id="page-38-0"></span>**Prehrávanie od zvoleného času BD DVD AVCHD MOVIE**

- 1. Počas prehrávania stlačte tlačidlo INFO/MENU **(**m**)**. Políčko s vyhľadávaním času zobrazuje uplynutý čas prehrávania.
- 2. Zvoľte možnosť [Čas] a zadajte požadovaný čas začiatku v hodinách, minútach a sekundách zľava doprava.

Napríklad, ak chcete nájsť scénu na 2 hodinách, 10 minútach a 20 sekundách, zadajte "21020".

Stlačením </>
posuniete prehrávanie o 60 sekúnd vpred alebo vzad.

3. Stlačením tlačidla ENTER (<sup>O</sup>) spustíte prehrávanie od zvoleného času.

### , POZNÁMKA

Pri niektorých diskoch alebo tituloch nemusí táto funkcia fungovať.

# **Výber jazyka titulkov BD DVD AVCHD MOVIE**

- 1. Počas prehrávania stlačte tlačidlo INFO/MENU **(**m**)** pre zobrazenie displeja na obrazovke.
- 2. Pomocou tlačidla  $\triangle$  / V vyberte položku [Titulky].
- 3. Pomocou tlačidla </a>V> vyberte požadovaný jazyk titulkov.
- 4. Zobrazenie na obrazovke ukončíte stlačením tlačidla BACK (h).

### , POZNÁMKA

- Niektoré disky umožňujú zmenu výberu titulkov iba prostredníctvom ponuky disku. V takomto prípade stlačte tlačidlo TITLE/ POPUP alebo DISC MENU a vyberte vhodné titulky z výberu ponuky disku.
- Môžete si vybrať voľbu [Titulky] v obrazprekrývajúcom zobrazení priamo stlačením tlačidla SUBTITLE.

# **Počúvanie iného zvuku BD DVD AVCHD MOVIE**

- 1. Počas prehrávania stlačte tlačidlo INFO/MENU **(**m**)** pre zobrazenie displeja na obrazovke.
- 2. Pomocou tlačidla  $\Lambda$  / V vyberte položku [Audio].
- 3. Pomocou tlačidla  $\lt/$  vyberte požadovaný jazyk zvuku, zvukovú stopu alebo zvukový kanál.

# **D** POZNÁMKA

- Niektoré disky umožňujú zmenu výberu zvuku iba prostredníctvom ponuky disku. V takomto prípade stlačte tlačidlo TITLE/ POPUP alebo DISC MENU a vyberte vhodný zvuk z výberu zvukov z ponuky disku.
- Bezprostredne po prepnutí zvuku sa môže vyskytnúť dočasná odchýlka medzi zobrazením a aktuálnym zvukom.
- y Pri disku BD-ROM sa stlačením tlačidla [MultiCH] (viackanálový zvuk) zobrazí na obrazovke formát viackanálového zvuku (5.1 CH alebo 7.1 CH).
- Môžete si vybrať voľbu [Audio] v obrazprekrývajúcom zobrazení priamo stlačením tlačidla AUDIO.

# **Sledovanie z iného uhla BD LDVD**

Ak disk obsahuje scény nahrané pod iným uhlom kamery, môžete počas prehrávania zmeniť uhol kamery.

- 1. Počas prehrávania stlačte tlačidlo INFO/MENU **(**m**)** pre zobrazenie displeja na obrazovke.
- 2. Pomocou tlačidla  $\Lambda/V$  vyberte položku [Uhol].
- 3. Pomocou tlačidla  $\lt/$  vyberte požadovaný uhol.
- 4. Zobrazenie na obrazovke ukončíte stlačením tlačidla BACK (<1).

# <span id="page-39-0"></span>**Zmena pomeru strán TV**

# **BD AVCHD MOVIE**

Počas prehrávania môžete zmeniť nastavenie pomeru strán TV prijímača.

- 1. Počas prehrávania stlačte tlačidlo INFO/MENU **(**m**)** pre zobrazenie displeja na obrazovke.
- 2. Pomocou tlačidla  $\Lambda$  / V vyberte položku [Pomer strán TV].
- 3. Pomocou tlačidla </a>V> vyberte požadovanú voľbu.
- 4. Zobrazenie na obrazovke ukončíte stlačením tlačidla BACK (**1)**

### **D** POZNÁMKA

Aj keď zmeníte hodnotu nastavenia [Pomer strán TV] v ponuke na obrazovke, možnosť [Pomer strán TV] v ponuke [Nastavenie] sa nezmení.

# **Strana so zmenou kódu titulkov**

## | MOVIE |

Ak sa titulky nezobrazujú správne, môžete zmeniť stranu s kódom titulkov tak, aby bol súbor s titulkami zobrazovaný správne.

- 1. Počas prehrávania stlačte tlačidlo INFO/MENU **(**m**)** pre zobrazenie displeja na obrazovke.
- 2. Pomocou tlačidla  $\triangle$  / V vyberte položku [Kódovanie].
- 3. Pomocou tlačidla </a> </a>Vyberte požadovanú voľbu kódu.

![](_page_39_Figure_17.jpeg)

4. Zobrazenie na obrazovke ukončíte stlačením tlačidla BACK (<

# **Zmena obrazového režimu BD DVD AVCHD MOVIE**

Počas prehrávania môžete zmeniť voľbu [Režim obrázkov].

- 1. Počas prehrávania stlačte tlačidlo INFO/MENU **(**m**)** pre zobrazenie displeja na obrazovke.
- 2. Pomocou tlačidla  $\Lambda/V$  vyberte položku [Režim obrázkov].
- 3. Pomocou tlačidla  $\leq$ / $>$  vyberte požadovanú voľbu.
- 4. Zobrazenie na obrazovke ukončíte stlačením tlačidla BACK (<a>

### **Nastavenie voľby [Použív. Nast.]**

- 1. Počas prehrávania stlačte tlačidlo INFO/MENU **(**m**)** pre zobrazenie displeja na obrazovke.
- 2. Pomocou tlačidla  $\Lambda$  / V vyberte položku [Režim obrázkov].
- 3. Pomocou tlačidla </>> vyberte voľbu [Použív. Nast.] a stlačte ENTER (<sup>O</sup>).

![](_page_39_Picture_376.jpeg)

4. Pomocou tlačidiel **A/V/S/>** nastavte možnosti [Režim obrázkov].

Vyberte voľbu [Pôvodné] a stlačte ENTER (<sup>O</sup>) na vynulovanie všetkých nastavení videa.

5. Pomocou tlačidiel  $\Lambda/V/C/$  vyberte voľbu [Zatvoriť] a nastavenie ukončíte stlačením tlačidla  $F\Lambda TFR$  ( $\odot$ ).

# <span id="page-40-0"></span>**Nahrávanie zvukového CD**

Zo zvukového CD môžete nahrávať jednu zvolenú stopu alebo všetky stopy na pamäťové USB zariadenie.

- 1. Vložte pamäťové USB zariadenie do USB portu na prednom paneli.
- 2. Vložte zvukové CD do podávača.
	- Prehrávanie sa spustí automaticky.
- 3. Na zobrazenie ponuky možností stlačte tlačidlo INFO/MENU **(**m**)**.

Alebo Stlačte tlačidlo ● REC na diaľkovom ovládači. Môžete nahrať všetku hudbu na zvukovom CD.

- 4. Pomocou tlačidiel  $\Lambda$  / V zvoľte možnosť [Nahrávanie CD] a stlačte tlačidlo ENTER (<sup>O</sup>).
- 5. Pomocou tlačidiel **A/V** vyberte stopu, ktorú chcete kopírovať do ponuky a stlačte ENTER ( $\odot$ ). Tento krok zopakujte pre výber ľubovoľného počtu stôp.

![](_page_40_Picture_408.jpeg)

- 6. S pomocou tlačidiel  $\Lambda/V/\leq l$  vyberte možnosť [Spustiť] a stlačte ENTER (<sup>o</sup>).
- 7. Pomocou tlačidiel **A/V/S/>** vyberte cieľový priečinok, ktorý chcete kopírovať.

![](_page_40_Picture_409.jpeg)

Ak chcete vytvoriť nový priečinok, pomocou tlačidiel  $\Lambda/V$ / $\leq$ / $>$  vyberte možnosť [Nový priečinok] a stlačte ENTER (<sup>o</sup>).

Pomocou virtuálnej klávesnice zadajte názov priečinka a zároveň so stlačeným tlačidlom [OK] stlačte ENTER  $(①)$  while [OK] is selected.

8. Pomocou  $\Lambda/V/C/$  vyberte možnosť  $[OK]$  a stlačením tlačidla  $[IV]$ FR $(⑤)$  spustite nahrávanie zvukového CD.

Ak chcete nahrávanie zvukového CD zastaviť, zvýraznite položku [Zrušiť] a stlačte tlačidlo  $ENTFR$  $(O)$ .

9. Po dokončení nahrávania zvukového CD sa zobrazí hlásenie. Stlačením tlačidla ENTER (<sup>o</sup>) skontrolujte vytvorený zvukový súbor v cieľovom priečinku.

### ) POZNÁMKA <sub>-</sub>

y V nasledovnej tabuľke je ako príklad uvedený priemerný čas nahrávania zo zvukovej stopy s časom prehrávania 4 minúty do hudobného súboru so 192 kb/s.

![](_page_40_Picture_410.jpeg)

- Časy nahrávania vo vyššie uvedenej tabuľke sú približné.
- Aktuálny čas nahrávania pre pamäťové zariadenie USB sa líši v závislosti od schopností pamäťového zariadenia USB.
- y Pri nahrávaní na pamäťové USB zariadenie sa uistite, že máte k dispozícii minimálne 50 MB voľného miesta.
- Pre správne nahratie by dĺžka zvuku mala byť väčšia ako 20 sekúnd.
- Nevypínajte tento prehrávač ani nevyťahujte pripojené pamäťové zariadenie USB počas nahrávania zo zvukového CD.

∕!∖ VÝSTRAHA

Funkcie nahrávania alebo kopírovania na tomto prehrávači sú k dispozícii pre vaše osobné, nie komerčné využitie. Výroba neoprávnených kópií materiálu chráneného proti kopírovaniu, vrátane počítačových programov, súborov, vysielaní a zvukových nahrávok, môže byť porušením autorských práv a môže napĺňať podstatu trestného činu. Toto zariadenie by ste nemali používať na takého účely. Spoločnosť LG sa výslovne zrieka akejkoľvek zodpovednosti za nezákonnú distribúciu alebo používanie neautorizovaného obsahu na komerčné účely.

#### **Buďte zodpovedný Rešpektujte autorské práva**

# <span id="page-41-0"></span>**Prehrávanie rozhlasových staníc**

Ubezpečte sa, či sú pripojené antény. (Pozri stranu 21)

# **Počúvanie rádia**

- 1. Stláčajte tlačidlo FUNCTION, kým sa na displeji neobjaví TUNER (FM). Naladí sa posledná prijímaná stanica.
- 2. Stlačte a približne na dve sekundy podržte tlačidlo TUNING (-/+), kým sa nezačne meniť ukazovateľ frekvencie. Prehľadávanie sa zastaví, keď zariadenie naladí nejakú stanicu. Alebo opakovane stláčajte tlačidlo TUNING (-/+).
- 3. Nastavte hlasitosť otáčaním ovládača VOLUME na prednom paneli alebo stláčaním tlačidiel VOL (-/+) na diaľkovom ovládači.

## **Nastavenie predvolieb rádiových staníc**

Prednastaviť môžete 50 staníc pre FM. Pred ladením nezabudnite stíšiť hlasitosť.

- 1. Stláčajte tlačidlo FUNCTION, kým sa na displeji neobjaví TUNER (FM).
- 2. Vyberte požadovanú frekvenciu pomocou tlačidiel TUNING (-/+).
- 3. Stlačte tlačidlo ENTER (<sup>o</sup>) a na displeji začne blikať číslo predvoľby.
- 4. Na výber požadovaného čísla predvoľby stlačte PRESET (-/+).
- 5. Stlačte ENTER (·). Stanica sa uložila do pamäte.
- 6. Na uloženie ďalších staníc zopakujte kroky 2 až 5.

# **Vymazanie uloženej stanice.**

- 1. Na výber čísla predvoľby, ktorú chcete vymazať, stlačte PRESET (-/+).
- 2. Stlačte CLEAR a na displeji začne blikať číslo predvoľby.
- 3. Na vymazanie zvoleného čísla predvoľby znovu stlačte CLEAR.

# **Vymazanie všetkých uložených staníc**

Stlačte a na dve sekundy podržte tlačidlo CLEAR. Začne blikať "ERASE ALL" (Vymazať všetko). Znovu stlačte tlačidlo CLEAR. Následne sa vymažú všetky uložené stanice.

# **Upravenie zlého príjmu FM**

Stlačte modré tlačidlo B (MONO/STEREO) na diaľkovom ovládači. Rádio sa zmení z režimu stereo na režim mono, čo zvyčajne zlepší príjem.

# **Zobrazenie informácií o rozhlasovej stanici**

Tuner FM sa dodáva s funkciou RDS (Radio Data System – Rádiový dátový systém). Tento systém zobrazuje informácie o počúvanej rozhlasovej stanici. Opakovaným stláčaním tlačidla RDS môžete prechádzať cez rôzne typy dát:

![](_page_41_Picture_292.jpeg)

# <span id="page-42-0"></span>**Riešenie problémov**

# **Všeobecné**

![](_page_42_Picture_139.jpeg)

# <span id="page-43-0"></span>**Obrázok**

![](_page_43_Picture_143.jpeg)

# **Zvuk**

![](_page_43_Picture_144.jpeg)

# **Podpora pre zákazníkov**

Tento prehrávač môžete aktualizovať s využitím najnovšieho softvéru, ktorý zlepšuje prevádzku produktu a/alebo pridáva nové funkcie. Na získanie najnovšieho softvéru pre tento prehrávač (ak sa uskutočnili aktualizácie) navštívte webovú stránku http://www.lg.com/global/support alebo kontaktujte oddelenie služieb zákazníkom LG Electronics.

# **Poznámka k Open-source softvéru**

Na získanie príslušného zdrojového kódu v rámci GPL, LGPL a iných licencií s otvoreným kódom navštívte stránku http://opensource.lge.com. Všetky uvedené licenčné podmienky, zrieknutia sa záruky a upozornenia týkajúce sa autorských práv sú dostupné na prevzatie so zdrojovým kódom.

# <span id="page-44-0"></span>**Ovládanie TV prijímača pomocou dodávaného diaľkového ovládača**

TV prijímač môžete ovládať pomocou nižšie uvedených tlačidiel.

![](_page_44_Picture_3.jpeg)

![](_page_44_Picture_220.jpeg)

### , POZNÁMKA

V závislosti od pripojeného zariadenia nemusia niektoré tlačidlá na ovládanie TV prijímača fungovať.

# **Nastavenie diaľkového ovládača na ovládanie TV**

Pomocou dodaného diaľkového ovládača môžete ovládať váš TV prijímač.

Ak je váš TV prijímač uvedený v tabuľke nižšie, nastavte príslušný kód výrobcu.

1. Podržte stlačené tlačidlo (J (TV POWER) a pomocou numerických tlačidiel zadajte kód výrobcu vášho TV prijímača (pozri tabuľku nižšie).

![](_page_44_Picture_221.jpeg)

2. Na dokončenie nastavenia uvoľnite tlačidlo (1) (TV POWER).

V závislosti od typu TV prijímača nemusia fungovať niektoré alebo žiadne tlačidlá TV, aj keď ste zadali správny kód výrobcu. Po výmene batérií na diaľkovom ovládači sa číselný kód, ktorý ste zadali, môže opätovne nastaviť na predvolené nastavenie. Znovu zadajte príslušný číselný kód.

# <span id="page-45-0"></span>**Zoznam kódov oblastí**

Vyberte si kód oblasti zo zoznamu.

![](_page_45_Picture_418.jpeg)

# <span id="page-46-0"></span>**Zoznam kódov jazykov**

Použite tento zoznam na zadanie požadovaného jazyka pre nasledovné úvodné nastavenia: [Zvuk disku], [Titulky disku] a [Ponuka disku].

![](_page_46_Picture_611.jpeg)

# <span id="page-47-0"></span>**Obchodné značky a licencie**

![](_page_47_Picture_2.jpeg)

Blu-ray Disc™, Blu-ray™, Blu-ray 3D™, BD-Live™, BONUSVIEW™ a logá sú obchodnými značkami spoločnosti Blu-ray Disc Association.

![](_page_47_Picture_4.jpeg)

"Logo DVD" je obchodná značka formátu DVD/ Logo Licencing Corporation.

![](_page_47_Picture_6.jpeg)

Java je ochranná známka spoločnosti Oracle a / alebo jej dcérskych spoločností.

![](_page_47_Picture_8.jpeg)

HDMI, logo HDMI a High-Definition Multimedia Interface sú ochranné známky alebo registrované ochranné známky spoločnosti HDMI Licensing LLC v Spojených štátoch a ďalších krajinách.

![](_page_47_Picture_10.jpeg)

Vyrobené na základe licencie spoločnosti Dolby Laboratories. Dolby a značka dvojitého D sú obchodné značky spoločnosti Dolby Laboratories.

![](_page_47_Picture_12.jpeg)

Vyrobené v rámci licencie s číslami patentov v USA: 5,956,674; 5,974,380; 6,226,616; 6,487,535; 7,392,195; 7,272,567; 7,333,929; 7,212,872 a ďalších patentov v USA a celosvetových patentov, vydaných alebo pred schválením. DTS-HD, symbol a DTS-HD spolu so symbolom sú registrované ochranné známky a DTS-HD Master Audio | Essential je ochranná známka spoločnosti DTS, Inc. Súčasťou výrobku je aj softvér. © DTS, Inc. Všetky práva vyhradené.

![](_page_47_Picture_14.jpeg)

"AVCHD" a logo "AVCHD" sú obchodné značky spoločností Panasonic Corporation a Sony Corporation.

![](_page_47_Picture_16.jpeg)

DivX®, DivX Certified® a logá sú obchodnými známkami Rovi Corporation a jej pobočiek a sú používané na základe licencie.

#### **Dodatok** 49

#### **Upozornenie ohľadne produktu značky Cinavia**

Tento produkt využíva technológiu Cinavia na obmedzenie používania neoprávnených kópií niektorých komerčne produkovaných filmov, videí a v nich použitej filmovej hudby. Ak je zistené zakázané používanie neoprávnenej kópie, zobrazí sa hlásenie a dôjde k prerušeniu prehrávania alebo kopírovania.

Viac informácií o technológii Cinavia získate na on-line Zákazníckom Informačnom Stredisku spoločnosti(Online Consumer Information Center) Cinavia na adrese http://www.cinavia. com. Doplňujúce informácie ohľadne technológie Cinavia môžete získať poštou, zaslaním pohľadnice s poštovou adresou na adresu: Cinavia Zákazníckom Informačnom Stredisku(Consumer Information Center), P.O. Box 86851, San Diego, CA, 92138, USA.

Tento produkt obsahuje vlastnícky chránenú technológiu, na ktorú sa vzťahuje licencia spoločnosti Verance Corporation chránená americkým patentom 7,369,677 a ďalšími americkými a svetovými patentmi, ktoré boli vydané, alebo čakajú na schválenie, ako aj zákonmi na ochranu autorských práv a obchodného tajomstva na určité aspekty tejto technológie. Cinavia je ochranná známka spoločnosti Verance Corporation. Autorské právo 2004-2010 Verance Corporation. Všetky práva si vyhradzuje spoločnosť Verance. Zakazuje sa spätné dešifrovanie alebo rozoberanie.

![](_page_49_Picture_261.jpeg)

# <span id="page-49-0"></span>**Technické špecifikácie audio výstupu**

- \*1 Sekundárne a interaktívne audio nemusí byť zahrnuté vo výstupnom bitovom toku, ak je voľba [Digitálny výstup] nastavená na [BitStream]. (Okrem kodeku LPCM: výstup vždy obsahuje interaktívne a sekundárne audio.)
- \*2 Tento prehrávač automaticky vyberie HDMI audio podľa dekódovacej kapacity pripojeného HDMI zariadenia, aj keď je voľba [Digitálny výstup] nastavená na [BitStream].
- \*3 Ak je voľba [Digitálny výstup] nastavená na [DTS prekódovanie], bude audio výstup obmedzený na 48 kHz a kanály 5.1. Ak je voľba [Digitálny výstup] nastavená na [DTS prekódovanie], audio s opätovne zakódovaným DTS bude na výstupe pre BD-ROM disky a pôvodné audio bude na výstupe pre ďalšie disky (ako [BitStream]).
- Počas prehrávania bude audio na výstupe pre MP3/WMA súbor ako PCM 48 kHz/16 bitov a pre zvukové CD ako PCM 44.1 kHz/16 bitov.
- S digitálnym audio pripojením (HDMI OUT) nemusí byť počuť zvuky tlačidiel ponuky disku BD-ROM, ak je voľba [Digitálny výstup] nastavená na [Primárny priechod].
- Ak audio formát digitálneho výstupu nie je kompatibilný s vaším prijímačom, bude prehrávač produkovať silný skreslený zvuk alebo žiadny zvuk.
- Viackanálový digitálny priestorový zvuk cez digitálne pripojenie môžete dosiahnuť, iba ak je váš prijímač vybavený viackanálovým digitálnym dekóderom.
- Toto nastavenie nie je k dispozícii vo vstupnom signáli z externého zariadenia.

# <span id="page-50-0"></span>**Technické údaje**

![](_page_50_Picture_128.jpeg)

![](_page_50_Picture_129.jpeg)

![](_page_50_Picture_130.jpeg)

![](_page_50_Picture_131.jpeg)

![](_page_51_Picture_211.jpeg)

![](_page_51_Picture_212.jpeg)

y Dizajn a technické údaje sa môžu zmeniť bez predchádzajúceho upozornenia.

# <span id="page-52-0"></span>**Údržba**

# **Manipulácia so zariadením**

#### **Pri preprave zariadenia**

Uschovajte si originálnu škatuľu a obalový materiál. V prípade potreby prepravy zariadenia, kvôli maximálnej ochrane, znovu zabaľte zariadenie tak, ako bolo pôvodne balené v továrni.

Udržiavajte vonkajšie povrchy čisté

# **Čistenie zariadenia**

Na čistenie prehrávača používajte mäkkú, suchú handričku. Ak je povrch extrémne znečistený, použite mäkkú handričku zľahka namočenú do jemného čistiaceho roztoku. Nepoužívajte silné rozpúšťadlá, ako napríklad alkohol, benzín alebo riedidlá, pretože môžu poškodiť povrch zariadenia.

- y V blízkosti zariadenia nepoužívajte prchavé tekutiny, ako napríklad pesticídové spreje.
- y Použitie nadmerného tlaku pri utieraní môže poškodiť povrch.
- Nenechávajte výrobky z gumy alebo plastov dlhší čas v kontakte so zariadením.

# **Údržba zariadenia**

Toto zariadenie je technicky vyspelé, presné zariadenie. Ak sú jednotlivé diely snímacej optiky a diskovej mechaniky znečistené alebo opotrebované, môže byť znížená kvalita obrazu. Podrobné informácie získate vo vašom najbližšom autorizovanom servisnom stredisku.

# **Poznámky na diskoch**

#### **Manipulácia s diskmi**

Nedotýkajte sa prehrávacej strany disku. Disk držte za okraj tak, aby sa odtlačky prstov nedostali na povrch disku. Na disk nikdy nelepte papier alebo lepiacu pásku.

#### **Skladovanie diskov**

Po prehratí uložte disk do obalu. Disk nevystavujte priamemu slnečnému žiareniu alebo zdrojom tepla a nikdy ho nenechávajte v aute zaparkovanom na priamom slnečnom svetle.

# **Čistenie diskov**

Odtlačky prstov a prach na disku môžu spôsobiť slabú kvalitu obrazu a skreslenie zvuku. Pred prehrávaním vyčistite disk čistou handričkou. Disk utierajte smerom zo stredu von.

Nepoužívajte silné rozpúšťadlá, ako napríklad alkohol, benzín, riedidlá, komerčne dostupné čistiace prostriedky alebo antistatické spreje určené na čistenie starých vinylových platní.

![](_page_53_Picture_0.jpeg)